## <span id="page-0-0"></span>**INSTITUTO SUPERIOR TECNOLÓGICO**

### **VIDA NUEVA**

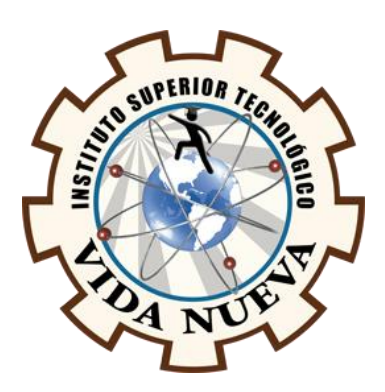

**CARRERA:**

TECNOLOGÍA EN INFORMÁTICA

# **TEMA DEL PROYECTO DE TITULACIÓN:**

DESARROLLAR LA CAPA DE ACCESO A DATOS BACKEND PARA UN SISTEMA WEB DE GESTIÓN DE CONTROL DE PEDIDOS DE BODEGAS CON TECNOLOGÍA OPEN SOURCE PARA LA EMPRESA ADIPHARM EXPRESS.

**AUTOR:**

TOAPANTA VELASQUE MARCELO KLEBER

**TUTOR:**

ING. ARIAS MARTÍNEZ DARWIN RENÉ

**FECHA:**

MARZO 2019

**QUITO – ECUADOR**

#### **CESIÓN DE DERECHOS DE AUTOR**

Yo, Toapanta Velasque Marcelo Kleber portador/a de la cédula de ciudadanía 055050815-4, facultado/a de la carrera TECNOLOGÍA INFORMÁTICA, autor/a de esta obra certifico y proveo al Instituto Tecnológico Superior Vida Nueva, usar plenamente el contenido del informe con el tema **"**Desarrollar la capa de acceso a datos Backend para un sistema web de gestión de control de pedidos de bodegas con Tecnología Open Source para la empresa ADIPHARM EXPRESS**",** con el objeto de aportar y promover la lectura e investigación, autorizando la publicación de mi proyecto de titulación en la colección digital del repositorio institucional bajo la licencia de Creative Commons: Atribución-NoComercial-SinDerivadas.

En la ciudad de Quito, del mes de Marzo de 2020.

**NOMBRE:** Toapanta Velasque Marcelo Kleber

\_\_\_\_\_\_\_\_\_\_\_\_\_\_\_\_\_\_\_\_\_\_\_\_\_\_\_\_\_\_\_\_\_\_\_\_\_\_

**C.I.:**055050815-4

#### **CERTIFICACIÓN DEL TUTOR**

<span id="page-2-0"></span>En mi calidad de Tutor del Proyecto: "Desarrollar la capa de acceso a datos Backend para un sistema web de gestión de control de pedidos de bodegas con Tecnología Open Source para la empresa ADIPHARM EXPRESS" en la ciudad de Quito, presentado por la ciudadana Toapanta Velasque Marcelo Kleber, para optar por el título de Tecnólogo en Informática, certifico, que dicho proyecto ha sido revisado en todas sus partes y considero que reúne los requisitos y méritos suficientes para ser sometido a la presentación pública y evaluación por parte del tribunal examinador que se designe.

En la ciudad de Quito, del mes de Marzo de 2020.

----------------------------------------------------------

**TUTOR:** Ing. Arias Martínez Darwin René

### **APROBACIÓN DEL TRIBUNAL**

<span id="page-3-0"></span>Los miembros del jurado examinador aprueban el informe de investigación, sobre el tema: "Desarrollar la capa de acceso a datos Backend para un sistema web de gestión de control de pedidos de bodegas con Tecnología Open Source para la empresa ADIPHARM EXPRESS" en la ciudad de Quito" De la estudiante: Toapanta Velasque Marcelo Kleber de la Carrera en Tecnología en Informática.

Para constancia firman:

**C.I.: C.I.:**

\_\_\_\_\_\_\_\_\_\_\_\_\_\_\_\_\_\_\_\_\_\_\_\_\_\_\_\_ \_\_\_\_\_\_\_\_\_\_\_\_\_\_\_\_\_\_\_\_\_\_\_\_\_\_\_\_

\_\_\_\_\_\_\_\_\_\_\_\_\_\_\_\_\_\_\_\_\_\_\_\_\_\_\_\_ \_\_\_\_\_\_\_\_\_\_\_\_\_\_\_\_\_\_\_\_\_\_\_\_\_\_\_\_

**C.I.: C.I.:**

# **DECLARACIÓN DE AUTENTICIDAD**

<span id="page-4-0"></span>Yo, Toapanta Velasque Marcelo Kleber con cedula de ciudadanía 055050815-4 estudiante del Instituto Superior Tecnológico "Vida Nueva ", declaro que he realizado este trabajo de titulación tomando en consideración citas bibliográficas que se nombran en este texto.

El Instituto Superior Tecnológico "Vida Nueva" puede utilizar este trabajo de titulación como una ayuda bibliográfica.

En la ciudad de Quito, del mes de Marzo de 2020.

**NOMBRE:** Toapanta Velasque Marcelo Kleber

\_\_\_\_\_\_\_\_\_\_\_\_\_\_\_\_\_\_\_\_\_\_\_\_\_\_\_\_\_\_\_\_\_\_\_\_\_\_

**C.I.:** 055050815-4

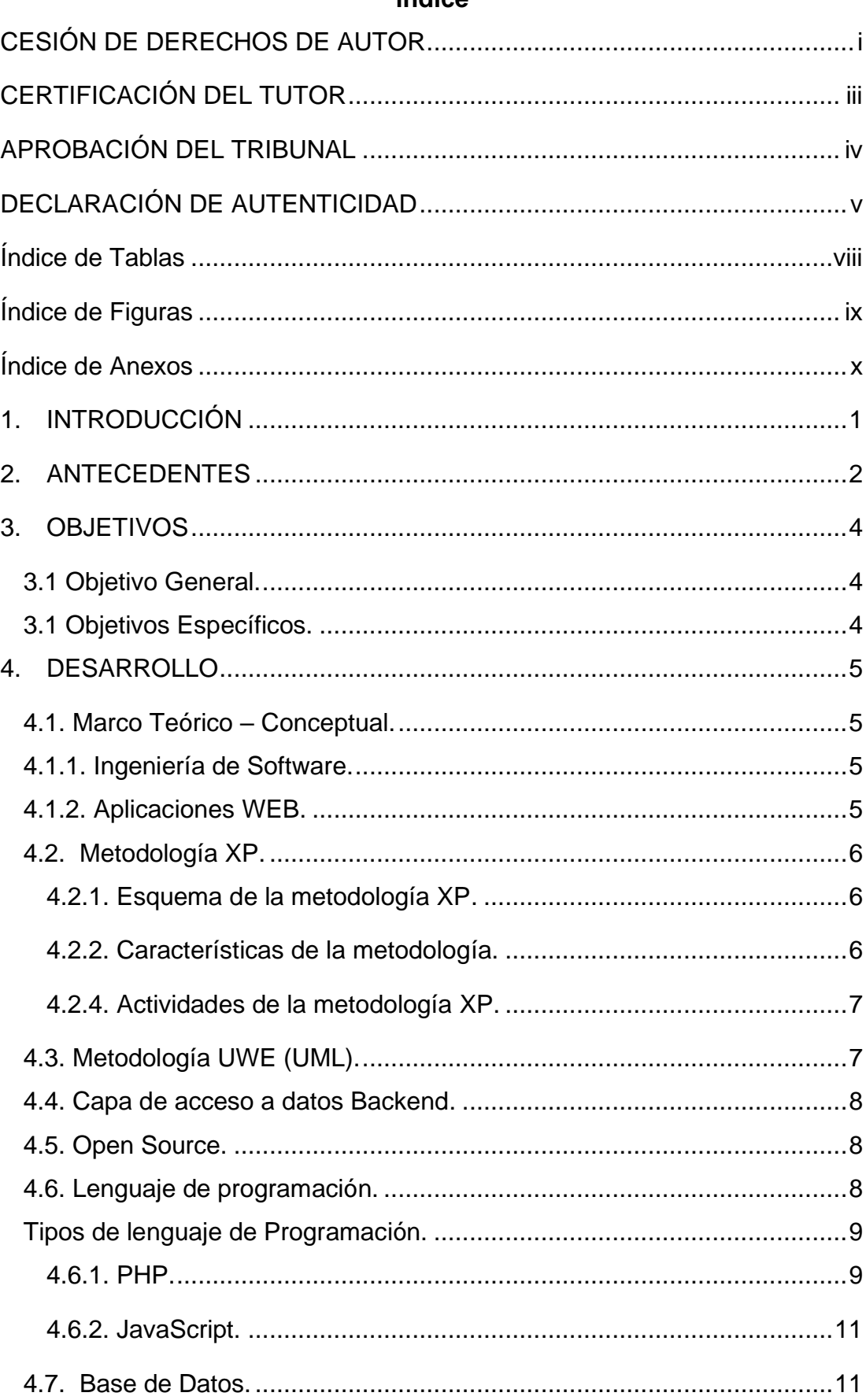

# Índice

<span id="page-6-0"></span>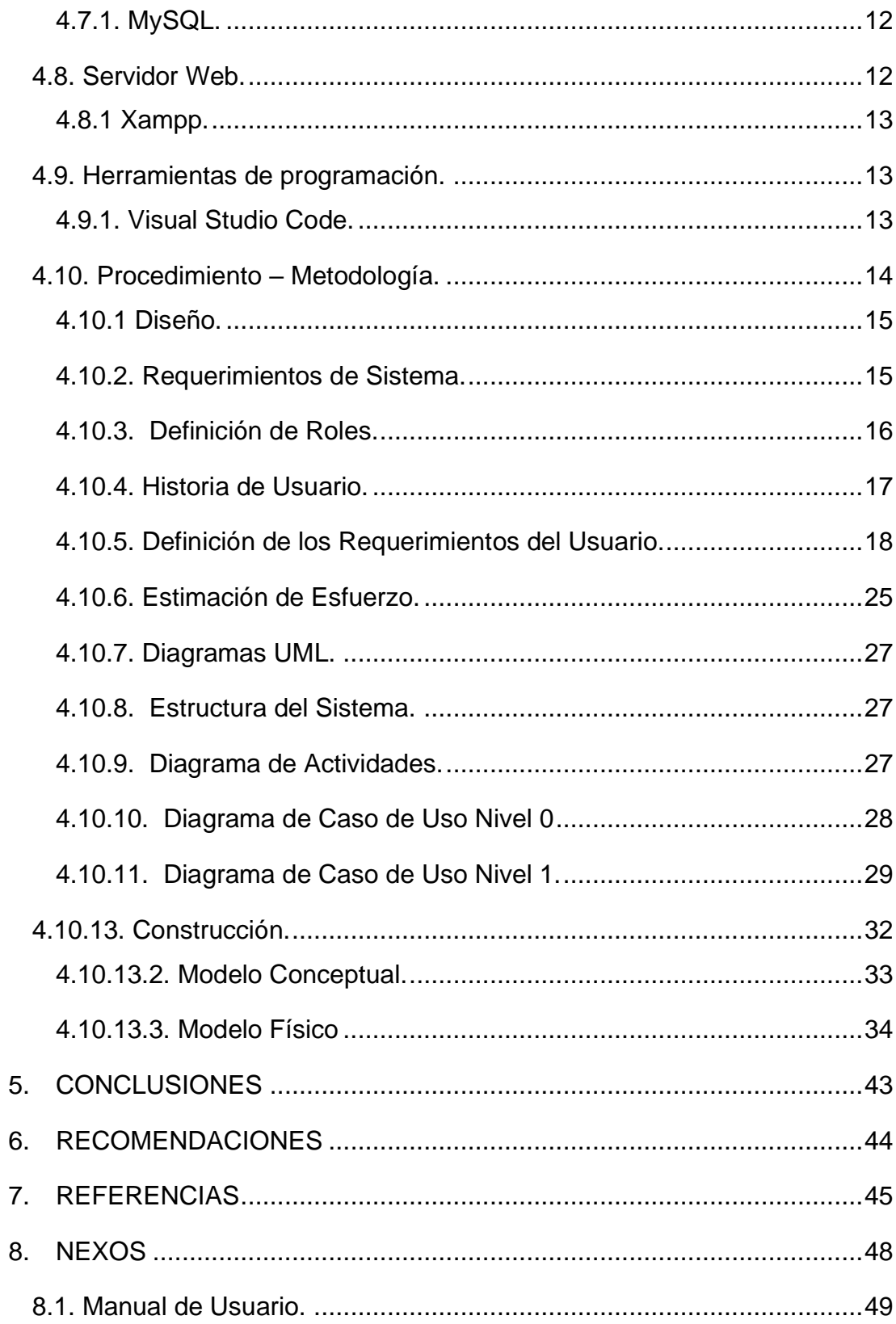

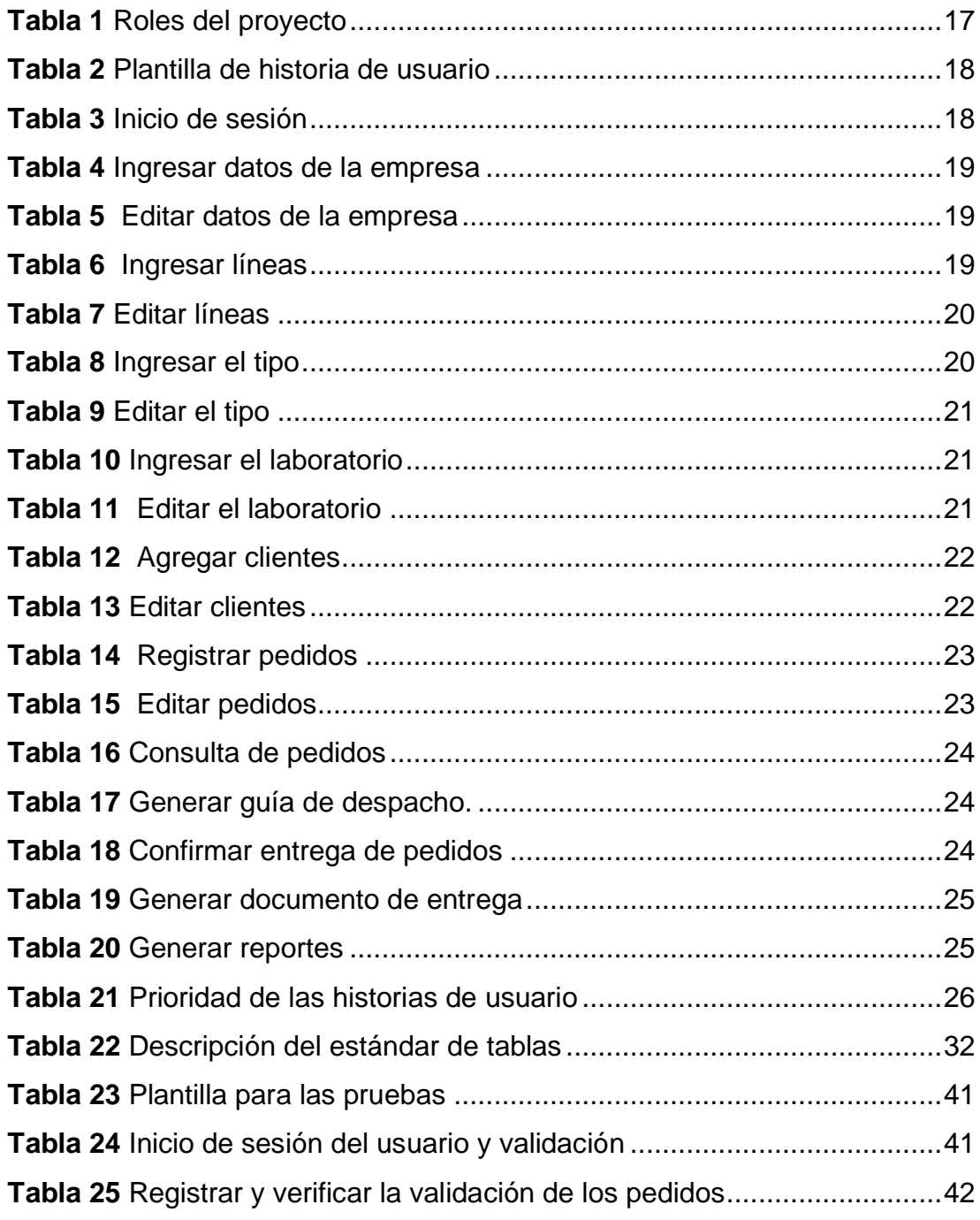

# **Índice de Tablas**

# **Índice de Figuras**

<span id="page-8-0"></span>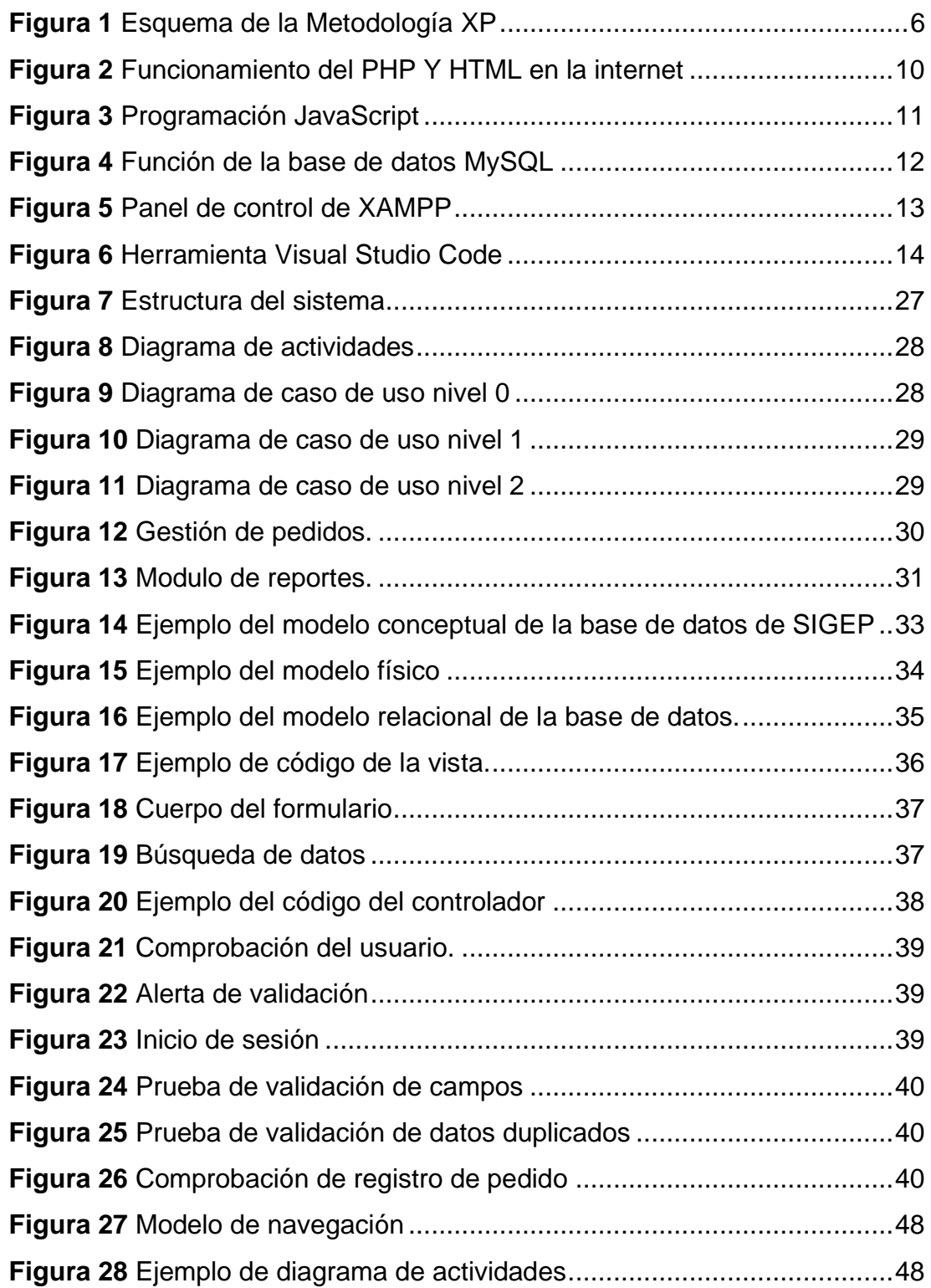

# **Índice de Anexos**

<span id="page-9-0"></span>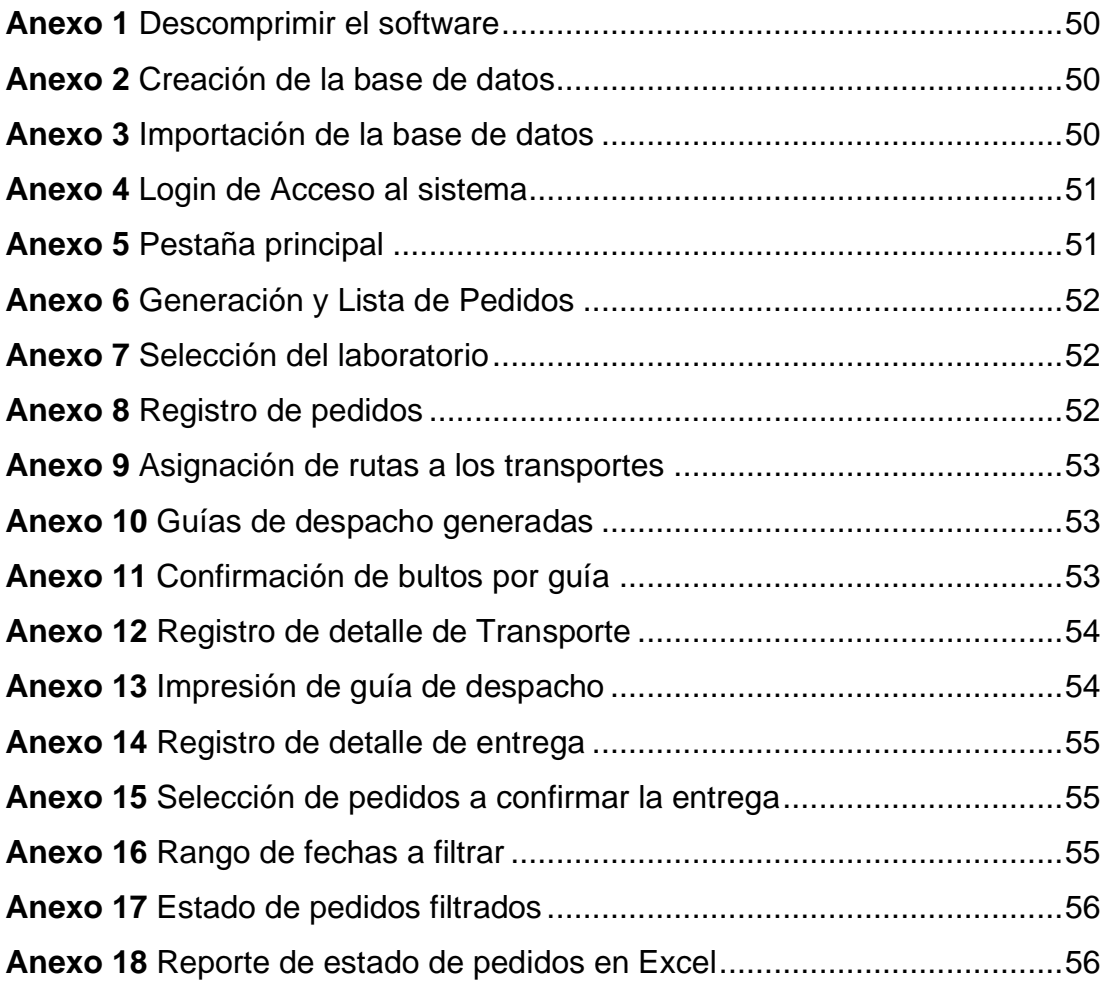

#### **1. INTRODUCCIÓN**

<span id="page-10-0"></span>En la actualidad, el desarrollo de aplicaciones Web ha surgido exponencialmente debido al impacto del internet en el mundo como medio de difusión de información y demás servicios. La complejidad de desarrollo de las aplicaciones Web se ha incrementado con los avances tecnológicos en el campo de la programación.

Para el desarrollo del presente proyecto de investigación, se describe las herramientas de desarrollo actuales que mejoran el desarrollo de soluciones informáticas, La empresa Adipharm Express solicito el desarrollo de un sistema web debido a las constantes llamadas de atención por parte de los clientes y auditores, ya que los registros e información no se llevan en un sistema confiable.

El sistema debe permitir acceder desde cualquier ordenador que posea internet y navegador web, debe ser desarrollada en herramientas de software libre, ya que la empresa cuenta con todos los recursos.

Para el desarrollo del presente proyecto de investigación, se propone usar metodologías de desarrollo agiles, lo cual nos permita realizar los procesos del proyecto de una forma organizada, se requiere de la comunicación permanente con el usuario, tomando en cuenta que se va a desarrollar la capa de acceso a datos Backend, por ellos se propone el uso de la metodología ágil XP y UWE.

1

#### **2. ANTECEDENTES**

<span id="page-11-0"></span>El desarrollo de los sistemas web, en los últimos años, se ha vuelto una necesidad primordial, ya que nos permite trabajar desde cualquier lugar haciendo uso únicamente del internet, permitiendo ahorrar costos, además de esto se puede acceder múltiples usuarios a la vez de tal manera que ofrece un mejor servicio en tiempo real de forma rápida y segura del sistema. (Bysslender, 2016).

A medida que la tecnología ha ido evolucionada, se puede evidenciar que las empresas han logrado automatizar la mayoría de procesos u operaciones a través de la aplicación de sistemas con el fin de optimizar tiempo y recursos a continuación se evidenciara un ejemplo de la ceración de un sistema web.

El despacho de pedidos es el proceso de servir un pedido a un cliente. Un centro de despacho de pedidos actúa como almacén donde los productos se empaquetan y envían a los clientes. Por ellos se requiere de aplicativos que permitan tener un buen registro de pedidos, para así saber la trazabilidad del mismo.

El transporte logístico es un aspecto vital en toda empresa que desarrolla cualquier tipo de actividad logística de cara a los clientes finales. Por lo que Implementar un "sistema de seguimiento es necesario para llevar un control riguroso sobre todas las áreas del transporte en tiempo real. Esto garantiza el máximo rendimiento, la disminución de errores y la mejora de la [experiencia de los clientes en las entregas](https://www.beetrack.com/es/blog/indicadores-de-satisfaccion-del-cliente) (Beetrack, 2010).

Existen varios sistemas de gestión y control de pedidos cada uno tiene distintas funciones con una misma visión. Por ejemplo, tenemos el software de la empresa Digital Express "Cristal Web", creado para tener tu información en el tiempo que se requiera.

Sistemas de gestión de flotas (FMS) y servicios para la gestión de camiones, conductores, remolques, cargas y autónomos desarrollado por Transics.

2

"Los FMS son una importante ayuda para conseguir una ventaja competitiva, al producir ahorros en los costes directos e indirectos. También aumentan la satisfacción de los clientes al reducir la impuntualidad, facilitan la captación de nuevos clientes y permiten la fidelización de los clientes actuales" (Transics, s.f.).

El siguiente trabajo corresponde (Janeth Muñoz, 2015) en su proyecto de graduación "Sistema Web de Transporte de Carga", Es una herramienta para las empresas pequeñas y medianas PYMES que se dedican a transportar carga internacional desde los diferentes puertos de la ciudad de Guayaquil.

La empresa Adipharm Express especializado en la operación de la logística farmacéutica, industrial, cosméticos y de alimentos cumpliendo a cabalidad con las buenas prácticas de almacenamiento, distribución y transporte es por ello que ha surgido la necesidad de desarrollar sistemas que permitan tener la trazabilidad de los pedidos y despachos de bodega, dando como resultado el trabajo eficiente y eficaz de la empresa.

#### <span id="page-13-0"></span>**3. OBJETIVOS**

#### <span id="page-13-1"></span>**3.1 Objetivo General.**

Desarrollar la capa de acceso a datos del sistema web de gestión y control de pedidos médiate tecnologías Open Source para mejorar y agilizar el proceso de pedidos y despachos de la empresa Adipharm Express.

#### <span id="page-13-2"></span>**3.1 Objetivos Específicos.**

- Establecer los requerimientos funcionales para mejorar los procesos actuales.
- Diseñar y generar las tablas de base de datos de acuerdo a los estándares vigentes de la empresa ADIPHARM EXPRES para el motor MySQL.
- Codificar el sistema web de acuerdo al requerimiento de la empresa ADIPHARM EXPRESS mediante el lenguaje de programación PHP y JAVASCRIPT.
- Realizar pruebas de funcionamiento del sistema.

#### **4. DESARROLLO**

#### <span id="page-14-1"></span><span id="page-14-0"></span>**4.1. Marco Teórico – Conceptual.**

En el marco teórico se establecerá las teorías y conceptos relacionados con el objeto de esta investigación. Primeramente, se abordará la planificación estratégica y la relación con la planificación de mantenimientos, pues es precisamente el objetivo de esta investigación informatizarla.

#### <span id="page-14-2"></span>**4.1.1. Ingeniería de Software.**

La ingeniería de software es una "disciplina de la ingeniería que comprende todos los aspectos de la producción de software desde las etapas iniciales de las especificaciones del sistema, hasta el mantenimiento de esta después de la que esta se utilice" (Sommerville, 2006).

También implica un trabajo integral, es decir, se produce un análisis del contexto, se diseña el proyecto, se desarrolla el correspondiente software, se efectúan las pruebas para asegurar su correcto funcionamiento y finalmente se implementa el sistema (Ucha, 2013).

Hoy en día los "requerimientos de la tecnología de la información que demandan los individuos, negocios y gobiernos se hacen más complejos con cada año que pasa. En la actualidad, grandes equipos de personas crean programas de cómputo que antes eran elaborados por un solo individuo. La complejidad de estos nuevos sistemas y productos basados en computadora demanda atención cuidadosa a las interacciones de todos los elementos del sistema. Se concluye que el diseño se ha vuelto una actividad crucial (Roger S. Pressman, 2010). En otras palabras, es la disciplina que permite establecer una planificación, organización y control del desarrollo del software.

#### <span id="page-14-3"></span>**4.1.2. Aplicaciones WEB.**

Las aplicaciones WEB hoy en día permiten la comunicación interactiva entre el usuario y la información y dado el gran avance de la tecnología, se pueden contar con múltiples herramientas para desarrollar interfaces amigables, flexibles con un alto nivel de usabilidad que aportan simplicidad al momento de administrarlas, incrementado su uso, llegando a ser indispensables dentro de una empresa o institución para su desempeño.

Una página WEB está compuesta de texto, imágenes, videos y vínculos, que el usuario puede acceder mediante una intranet o internet y mostrarle una infinidad de actividades y acciones ejecutadas o solicitadas por el usuario, usando protocolos como HTTP o HTTPS.

#### <span id="page-15-0"></span>**4.2. Metodología XP.**

Es una metodología de desarrollo de software ágil ya que su objetivo es el desarrollo y gestión de proyectos eficacia, control y flexibilidad, se preocupa en el aprendizaje del desarrollador y promueve el trabajo en equipo y un buen clima de trabajo, una comunicación fluida entre todos los participantes, por ello la metodología XP tiene dos objetivos fundamentales la satisfacción de cliente y en potenciar al máximo el trabajo en grupo (Pérez, 2011).

#### <span id="page-15-1"></span>**4.2.1. Esquema de la metodología XP.**

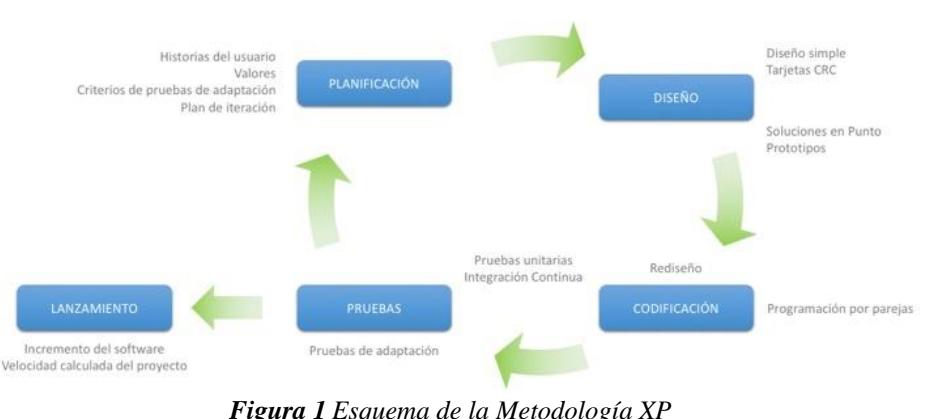

Metodología XP - Programación Extrema

*Figura 1 Esquema de la Metodología XP Fuente: (Calvo, 2018).*

#### <span id="page-15-3"></span><span id="page-15-2"></span>**4.2.2. Características de la metodología.**

Las principales características de la metodología XP son:

- Desarrollo iterativo e incremental, cada vez se realiza pequeñas mejoras.
- Pruebas unitarias continúas, se realiza pruebas repetidas, frecuentes y automatizadas.
- Refactorización del código, es decir, reescribir ciertas partes del código para aumentar su legibilidad y mantenibilidad, pero sin modificar su comportamiento.
- Simplicidad en el código, es la mejor manera de que las cosas funcionen. Cuando todo funcione se podrá añadir funcionalidad si es necesario. La programación extrema apuesta que es más sencillo hacer algo simple y tener un poco de trabajo extra para cambiarlo si se requiere, que realizar algo complicado y quizás nunca utilizarlo (Calvo, 2018).
- Corrección de todos los errores.
- Rápida respuesta a los cambios.

#### <span id="page-16-0"></span>**4.2.4. Actividades de la metodología XP.**

Las actividades de la metodología XP de divide en cuatro fases Planificación, Diseño, codificación y pruebas.

#### **Planificación**

En esta fase se realiza la recopilación de todos los requerimientos, recabando información que permita que los miembros entiendan el contexto del negocio para el software las características principales y funcionales que se requiera, con una interacción con el usuario.

#### **Diseño**

Es esta fase se creó la parte visual (interfaz del sistema), se crea una estructura logia del sistema, se hace lo posible para que diseño se los más simple y sencillo permitiendo una buena interacción con el usuario.

#### **Codificación**

En esta fase es necesario que los clientes y los desarrolladores del proyecto estén en constante comunicación para que el desarrollador pueda codificar todo lo necesario para el sistema o proyecto, también se debe diseñar las pruebas del sistema con cada historia de usuario.

#### **Pruebas**

En esta fase le realiza pruebas para comprobar el óptimo funcionamiento de los códigos que vayan implementando, también se realiza pruebas de aceptación.

#### <span id="page-16-1"></span>**4.3. Metodología UWE (UML).**

En la actualidad, las aplicaciones Web están acaparando el mercado de los productos de software debido a las múltiples ventajas que ofrecen y a la dependencia del internet para el desarrollo de todo tipo de operación, dejando de lado a las típicas aplicaciones de escritorio, debido a la estructura cerrada que presentan y a la poca flexibilidad ante los cambios constantes de la tecnología (Rolando, 2018).

Esta metodología está basada en el uso de modelo UML, la misma que permite especificar de mejor manera una aplicación Web en su proceso de creación. UML proporciona una información relevante de la aplicación web, conceptos que intervine por medio de los diagramas de clases.

#### <span id="page-17-0"></span>**4.4. Capa de acceso a datos Backend.**

La capa de acceso a datos Backend es "parte del desarrollo web que se encarga de que toda la lógica de una página web funcione. Se trata del conjunto de acciones que pasan en una web pero que no vemos como, por ejemplo, la comunicación con el servidor" (Arjonilla, 2016).

Las funciones de la capa de acceso a datos se basan en el desarrollo de funciones que simplifiquen el proceso, conexión con base de datos y se encarga de la seguridad del sitio Web, en si el proyecto va a constar en el desarrollo de todo lo referente a la capa de acceso a datos Backend.

#### <span id="page-17-1"></span>**4.5. Open Source.**

El proyecto se desarrolla con tecnología Open Source ya que estos son herramientas de desarrollo gratuitos. "Los programadores que tienen acceso al código fuente de un programa de computadora pueden mejorar ese programa agregando características o arreglando partes que no siempre funcionan correctamente." (Red Hat, 2019).

Es importante distinguir entre el "software open source, que dispone de la mencionada característica de presentar su código abierto, y el software libre (que puede descargarse y distribuirse de manera gratuita)" (Gardey, 2014).

#### <span id="page-17-2"></span>**4.6. Lenguaje de programación.**

Se conoce como lenguaje de programación a un programa "destinado a la construcción de otros programas informáticos**.** Su nombre se debe a que comprende un lenguaje formal que está diseñado para organizar algoritmos

Y procesos lógicos que serán luego llevados a cabo por un ordenador o sistema informático, permitiendo controlar así su comportamiento físico, lógico y su comunicación con el usuario humano." (Raffino, 2018)

#### <span id="page-18-0"></span>**Tipos de lenguaje de Programación.**

Los tipos de programación están distinguidos de la siguiente manera:

- **Lenguajes imperativos**. Menos flexibles, dada la secuencialidad en que construyen sus instrucciones, estos lenguajes programan mediante órdenes condicionales y un bloque de comandos al que retornan una vez llevada a cabo la función.
- **Lenguajes funcionales**. Estos lenguajes programan mediante funciones que son invocadas conforme a la entrada recibida, que a su vez son resultado de otras funciones.

#### <span id="page-18-1"></span>**4.6.1. PHP.**

PHP proviene de Pre Procesador de Hipertexto, es uno de los de los tantos lenguajes de programación para web que existen en la actualidad. PHP se originó como una "herramienta rápidamente a través de la internet, posee una gran comunidad de desarrolladores gracias a su facilidad de aprendizaje, es un lenguaje de programación en un lenguaje gratuito y multiplataforma" (Minera, 2018).

Desarrollado para diseñar páginas web dinámicas, además de los CMS más populares como WordPress, Joomla, Drupal o Magento. En PHP también encontramos frameworks potentes y muy usados como Laravel o Symfony.

En el entorno web existe 2 tipos de lenguajes de programación en la cuan el uno se ejecuta a lado del cliente y otro que se ejecuta a lado del servidor y así devuelve código HTML procesado. Una de las características de PHP es que puede ser combina con HTML.

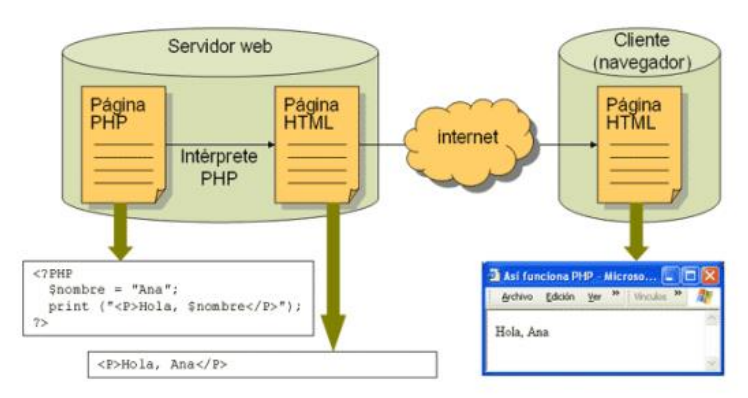

*Figura 2 Funcionamiento del PHP Y HTML en la internet Fuente: (Ardiseny, 2015)*.

#### <span id="page-19-0"></span>**4.6.1.1. Características de PHP.**

- **Velocidad:** PHP no solo es rápido al ser ejecutado, sino que no genera retrasos en la máquina, por esto no requiere grandes recursos del sistema. PHP se integra muy bien bajo ambientes Unix.
- **Estabilidad:** PHP utiliza su propio sistema de administración de recursos y posee de un sofisticado método de manejo de variables, conformando un sistema robusto y estable.
- **Seguridad:** PHP maneja distintos niveles de seguridad, estos pueden ser configurados desde el archivo .ini.
- **Simplicidad:** Usuarios con experiencia en C y C++ podrán utilizar PHP rápidamente. Además, PHP dispone de una amplia gama de librerías, y permite la posibilidad de agregarle extensiones. Esto le permite su aplicación en múltiples áreas, tales como encriptado, gráficos, XML y otras (Miró, 2016).

#### **4.6.1.2. Ventajas de PHP**

- PHP corre en (casi) cualquier plataforma utilizando el mismo código fuente,
- La sintaxis de PHP es similar a la del C, por esto cualquiera con experiencia en lenguajes del estilo C podrá entender rápidamente PHP.
- PHP es completamente expandible y modificable. Está compuesto de un sistema principal, un conjunto de módulos y una variedad de extensiones de código (Miró, 2016).
- Muchas interfaces distintas para cada tipo de servidor. PHP actualmente se puede ejecutar bajo Apache, IIS, AOLServer, Roxen yTHTTPD. Otra alternativa es configurarlo como módulo CGI (Miró, 2016).
- Permite la interacción con gran cantidad de motores de bases de datos tales como MySQL, MS SQL, Oracle, Informix, PostgreSQL, etc.
- PHP es Open Source, (código abierto) esto significa que no depende de ninguna compañía comercial y que no requiere de licencias.

#### <span id="page-20-0"></span>**4.6.2. JavaScript.**

JavaScript es creado por Brendan Eich y vio la luz en el año 1995 con el nombre de LiveScript, que luego fue nombrado JavaScript, En la actualidad "JavaScript es uno de los lenguajes de programación más potente e importante ya que está disponible en cualquier navegador web, permite crear efectos dinámicos y atractivos para el cliente, se ejecuta del lado del ordenador, no el servidor. JavaScript es imperativo y estructurado" (Valdeolmillos, 2019).

Según (Ángel Cobo, 2005, pág. 18) JavaScript es un lenguaje interpretado basado en guiones que son integrados directamente en el código HTML. El código es transferido al cliente para que este lo interprete al cargar la página. Con JavaScript no pueden crearse programas independientes.

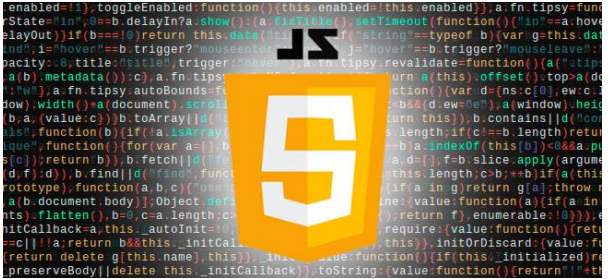

*Figura 3 Programación JavaScript Fuente: (Ángel Cobo, 2005).*

#### <span id="page-20-2"></span><span id="page-20-1"></span>**4.7. Base de Datos.**

El término de "bases de datos fue escuchado por primera vez en 1963, en un simposio celebrado en California, USA. Una base de datos se puede definir como un conjunto de información relacionada que conforma una estructura" (Valdés, 2007). Las diferentes bases de datos están compuestas uno o más tablas, columnas, filas y guarde un conjunto de datos, cada fila de una tabla conforma a un registro.

#### <span id="page-21-0"></span>**4.7.1. MySQL.**

MySQL es la base mas popular de codigo abierto, gracias a su facilidad de usu y a su rendimiento. MySQL es caps de realizar tareas sumamente sensillas como insertart, editar, eliminar registros y hacer consultas sumamente sensillas y como la aplicación lo requiera, este tipo de base de datos esta enfocado tradicinalmente a la web de lectura, usando escritura PHP, utiliza en menor numero de recursos y optimiza las consultas.

Presta las facilidades necesarias a la hora de realizar un sistemas con entorno web e incluso utiliza comandos SQL dentro de la codificacion PHP, permite formar script que permite gestio la informacion almacena en la base de datos, el compilador e interpretador PHP, formando un Servidor Web instalable como WAMP o LAMP.

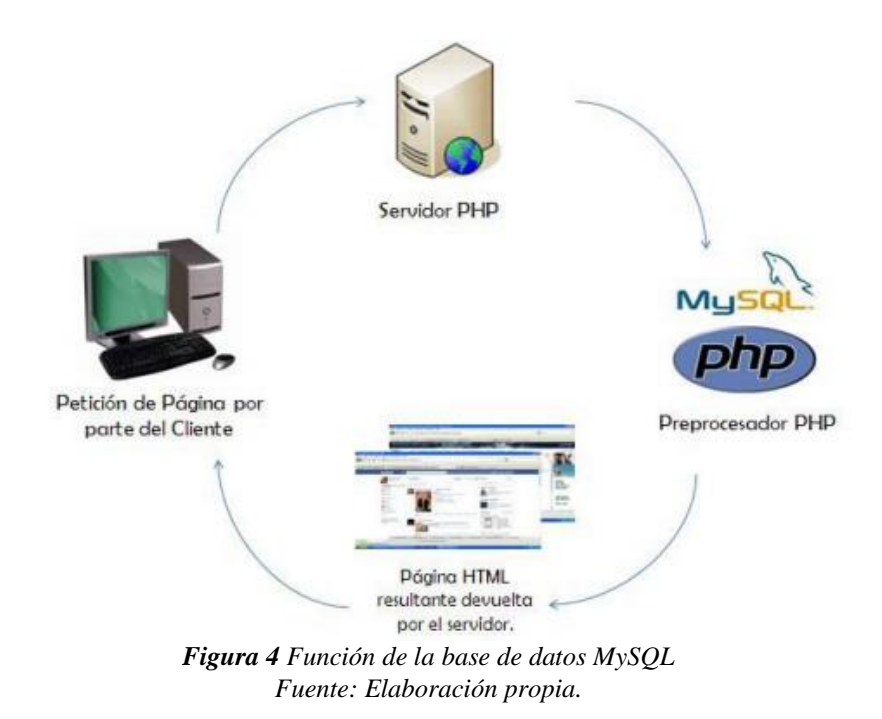

#### <span id="page-21-2"></span><span id="page-21-1"></span>**4.8. Servidor Web.**

Para desarrollar del sistema requerido se utilizo los siguientes servicios Apache PHP y MySQL, Por lo tanto se utiliza la herramienta xampp.

#### <span id="page-22-0"></span>**4.8.1 Xampp.**

Xampp es un paquete de instalación de software libre que consiste en un sistema de gestión de base de datos MySQL y de servidor Apache, "así como de intérpretes de lenguajes PHP y Perl. De ahí que el nombre sea un acrónimo de X (refiriéndose a todos los lenguajes), Apache, MySQL, PHP y Perl" (Jorge, 2017).

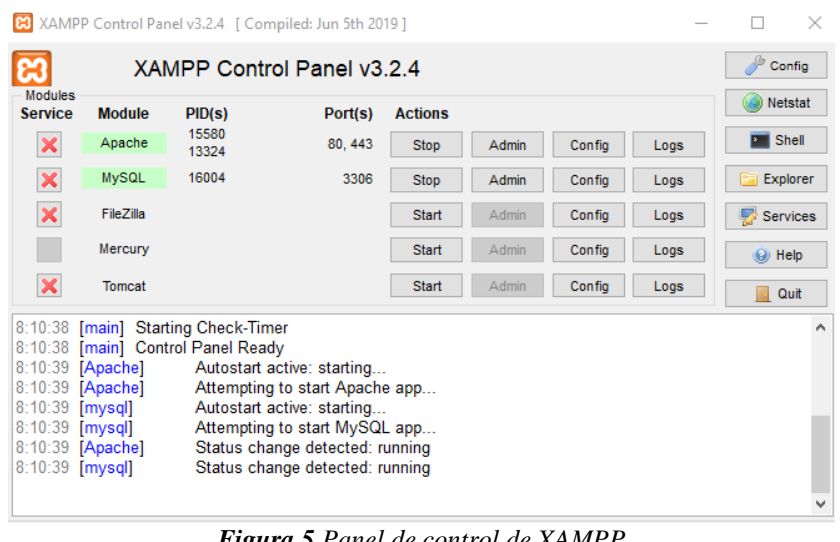

*Figura 5 Panel de control de XAMPP Fuente: Elaboración propia.* 

#### <span id="page-22-3"></span><span id="page-22-1"></span>**4.9. Herramientas de programación.**

Las herramientas de programación web, tenemos distintos aplicativos, para maquetación, diseño y para la programación.

#### <span id="page-22-2"></span>**4.9.1. Visual Studio Code.**

Visual Studio Code fue anunciado el 29 de abril de 2015 por Microsoft en la conferencia Build de 2015. "Es gratuito y de código abierto, es personalizable de modo que los usuarios pueden cambiar el modo de edición, Además de las extensiones, tendremos la posibilidad de optar por otros themes o bien configurarlo a nuestro gusto" (Turrado, 2019). Para modificar el esquema de colores y los iconos, cuenta con soporte nativo para una gran variedad de lenguajes los más destacados para el desarrollo web es PHP, JavaScript, HTML, CSS, entre otros.

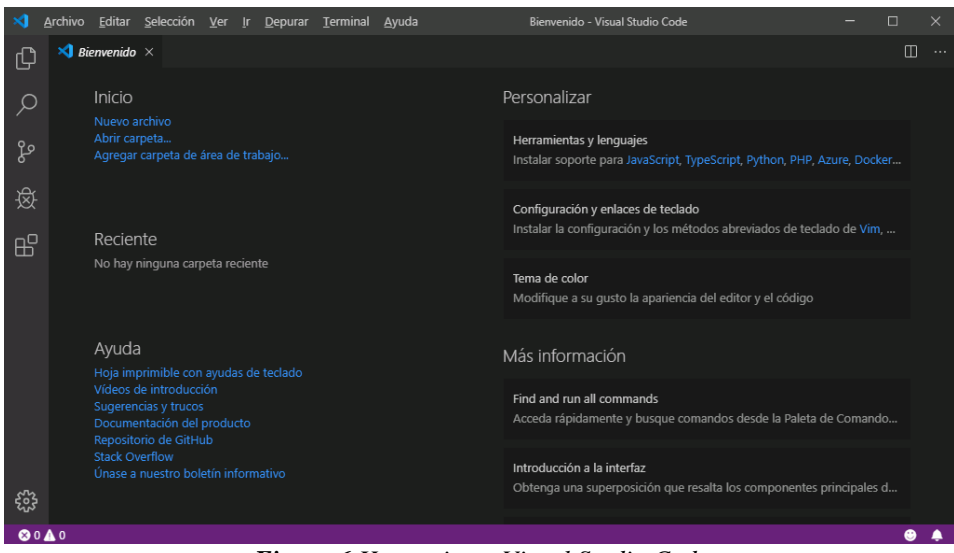

*Figura 6 Herramienta Visual Studio Code Fuente: Elaboración propia.*

#### <span id="page-23-1"></span><span id="page-23-0"></span>**4.10. Procedimiento – Metodología.**

Para realizar la investigación se emplearon tecnologías y herramientas nuevas que orientan de manera exitosa los proyectos de soluciones informáticas. La Empresa Adipharm Express solicitó el desarrollo de una solución WEB. Dentro de sus principales ventajas se encuentra la posibilidad de crear un aplicativo para el cual solo se necesite contar con estaciones conectadas a la red y que posean un navegador WEB.

Se utilizó una metodología de desarrollo de software ya que éstas permiten que los procesos se realicen de manera organizada y se obtengan artefactos que guíen la correcta implementación del software. Teniendo en cuenta que se trata de un proyecto de mediana magnitud, que el equipo de desarrollo es mediano y que además se trata de un aplicativo con tecnología WEB y personalizado, se propone el uso de una integración de la metodología ágil *eXtreme Programimg* (XP) y de la metodología para aplicaciones WEB UWE y diagramas UML.

La metodología de desarrollo de software *extreme Programming* (XP) es la más destacada de los procesos ágiles (Pérez, 2011, pág. 72)Se centra en "potenciar las relaciones interpersonales como clave para el éxito en desarrollo de software, promoviendo el trabajo en equipo, preocupándose por el aprendizaje de los desarrolladores, y propiciando un buen clima de trabajo" (José H. Canós, 2012, pág. 3).

Al usar estas herramientas y técnicas de desarrollo mejoran el diseño para agilizar el desarrollo, facilitando el mantenimiento descartando las ideas que no son necesarias. La comunicación con el usuario debe ser más fluida ya que es quien ve las características necesarias del sistema por ello es muy importante la retroalimentación constante ya que permite realizar pruebas unitarias que permite descartar errores del sistema.

Es muy importante que el desarrollador esté preparado hacer cambios continuos que será necesario en el transcurso del desarrollo del proyecto, los miembros de desarrollo deben tratarse constantemente entre ellos.

#### <span id="page-24-0"></span>**4.10.1 Diseño.**

En el presente capítulo se describe el negocio y se conforma una propuesta de solución teniendo en cuenta, como se definió anteriormente, una combinación entre la metodología ágil de desarrollo XP y UWE, tomando de ambas las mejores cualidades para guiar de manera exitosa el desarrollo del producto.

Como base se tendrán los cuatro valores y las doce prácticas de XP que de igual forma fueron descritas en la introducción. También se propone en la investigación hacer uso de las historias de usuario propuestas por esta metodología para definir el alcance de la solución y planificar la implementación de la misma; además para los requisitos no funcionales del sistema se empleará la lista propuesta por UWE.

#### <span id="page-24-1"></span>**4.10.2. Requerimientos de Sistema.**

Es esta etapa se lleva a cabo la fase 1 (Planificación de proyecto) como lo indica la metodología XP.

Se identificó los distintos requerimientos luego de haber llevado a cabo conversaciones con el Coordinador de sistemas, coordinador de transporte, personal despacho de bodega de la empresa Adipharm Express.

A continuación, le mostramos el listado de requerimientos.

#### **Requerimientos del Sistema.**

- Gestionar los pedidos de las distintas bodegas.
- Carga masiva de los distintos pedidos.
- Asignar pedidos a un transporte
- Generar guía de despacho
- Gestionar las guías de despacho
- Gestionar las entregas de pedidos
- Gestionar los documentos del cliente
- Generar documento de entrega
- Gestionar el estado de los pedidos.
- Control total del sistema.
- Reportes Actualizados.

Una vez identificado los requerimientos, se definió los distintos perfiles para cada usuario.

**Unidad Administrativa. -** Este usuario es el encargado de la parametrización de todo el sistema como creación de Empresas, zonas, bodegas, personal, usuario, etc., y tiene control absoluto de toda la información de las bodegas que estén conectados a la base del sistema.

**Personal de despacho. -** Es el encargado de gestionar los pedidos, despachos, entregas y devoluciones de una sola bodega, registrar clientes, ciudades a los nuevos laboratorios que se agregan a la bodega.

**Cliente. -** Solo puede acceder a ver los reportes de los distintos pedidos que se han registrados en el sistema, filtrado según a la bodega que les haya sido asignada.

#### <span id="page-25-0"></span>**4.10.3. Definición de Roles.**

Se procedió a delegar roles en el proceso de desarrollo del sistema, el rol del programador va a ser ocupado por el autor de proyecto de titulación.

El rol del cliente va a ser ocupado por el gerente de la Empresa Adipharm Express, ya que él va a definir los lineamentos a seguir en el desarrollo del sistema.

El rol de Tester va a ser ocupado por el coordinador de sistemas de la empresa Adipharm Express.

El rol de Tracker y Coach, van a ser los encargados de dar seguimiento en relación del proyecto en general, por ese motivo van a ser ocupados por el Ing. Darwin Arias tutor de proyecto de titulación y COO. Jose Pinanjota coordinador de sistemas de la empresa Adipharm Express.

El rol de consultor va a ser ocupado por el personal de la empresa Adipharm Express.

| <b>Roles</b>     | <b>Responsabilidades</b>                                      |
|------------------|---------------------------------------------------------------|
| Programador      | Kleber Toapanta.                                              |
| <b>Cliente</b>   | Gerente de la Empresa Adipharm<br><b>Express</b>              |
| <b>Tester</b>    | Coordinador de sistemas de<br>la<br>Empresa Adipharm Express. |
| <b>Tracker</b>   | Ing. Darwin Arias                                             |
| Coach            | Ing. Darwin Arias                                             |
| <b>Consultor</b> | Personal de la Empresa Adipharm<br>Express.                   |

*Tabla 1 Roles del proyecto Fuente: Elaboración propia.*

<span id="page-26-1"></span>Una vez ya definido los distintos roles se procedió al diseño y estructura que va a llevar el sistema tal como lo indica la metodología XP.

#### <span id="page-26-0"></span>**4.10.4. Historia de Usuario.**

Plantilla para definir las historias de los distintos usuarios en la metodología XP.

Para la historia de usuarios se establecerá los siguientes campos:

**Número:** Es el número que identifica a cada historia

**Usuario:** Nombre de la persona que va a realizar la actividad.

**Interacción:** Cantidad de interacciones que se izó a cada Historia de usuario.

**Nombre:** El nombre que se va asignar a la historia

**Prioridad:** Que importancia influye para el sistema y para ellos se establecerá las siguientes mediciones, alta, Media, baja.

**Riesgo:** La complejidad que tiene al momento del desarrollo para ellos se establecerá las siguientes mediciones, alta, Media, baja.

**Días Estimados.** Se define los días estimados que se va a tomar el desarrollo del sistema e implementación la historia de usuario.

**Responsable:** Es el responsable de que la Historia de usuario se lleve a cabo.

**Descripción:** Se detalla las actividades que va a tener una Historia de usuario.

**Observación:** Información adicional o notas importantes de la Historia de usuario.

| <b>Historia de Usuario</b> |                |  |
|----------------------------|----------------|--|
| <b>Numero:</b>             | Usuario:       |  |
| Nombre:                    | Interacción:   |  |
| <b>Prioridad:</b>          | <b>Riesgo:</b> |  |
| Días estimados:            |                |  |
| <b>Responsable:</b>        |                |  |
| Descripción:               |                |  |
| <b>Observación:</b>        |                |  |

*Tabla 2 Plantilla de historia de usuario Fuente: Elaboración propia.*

#### <span id="page-27-1"></span><span id="page-27-0"></span>**4.10.5. Definición de los Requerimientos del Usuario.**

Las historias de usuario se definen por medio de los requerimientos del sistema que son trasmitidos al equipo de desarrollo. Se debe redactar lo más claro y sencilla posible.

| <b>Historia de Usuario</b>                                                |                                     |  |
|---------------------------------------------------------------------------|-------------------------------------|--|
| Numero: 1                                                                 | Usuario: Administrador, personal de |  |
|                                                                           | despacho, Cliente.                  |  |
| Nombre:<br>Inicio<br>de sesión<br>del                                     | Interacción: 2                      |  |
| usuario.                                                                  |                                     |  |
| <b>Prioridad: Alto</b>                                                    | <b>Riesgo: Alto</b>                 |  |
| Días estimados: 2                                                         |                                     |  |
| <b>Responsable: Kleber Toapanta</b>                                       |                                     |  |
| Todos los usuarios podrán acceder a sus respectivos<br>Descripción:       |                                     |  |
| módulos o permisos que les haya sido asignado.                            |                                     |  |
| Observación: En caso de que los datos ingresados no son iguales a los que |                                     |  |
| tiene en la base o el usuario este inactivo de debe dar una alerta.       |                                     |  |
| <b>Tabla 3</b> Inicio de sesión                                           |                                     |  |

*Tabla 3 Inicio de sesión Fuente: Elaboración propia.*

<span id="page-27-2"></span>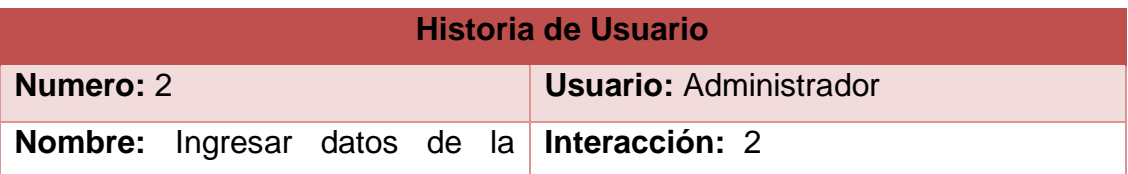

| empresa.                                                             |               |  |
|----------------------------------------------------------------------|---------------|--|
| <b>Prioridad: Alta</b>                                               | Riesgo: Medio |  |
| Días estimados: 2                                                    |               |  |
| Responsable: Kleber Toapanta                                         |               |  |
| Descripción: El usuario administrador podrá ingresar el nombre de la |               |  |
| empresa.                                                             |               |  |
| <b>Observación:</b>                                                  |               |  |

*Tabla 4 Ingresar datos de la empresa Fuente: Elaboración propia.*

<span id="page-28-0"></span>

| Historia de Usuario                       |                                                                    |  |  |
|-------------------------------------------|--------------------------------------------------------------------|--|--|
| Numero: 3                                 | <b>Usuario: Administrador</b>                                      |  |  |
| Editar datos de la<br>Nombre:<br>empresa. | Interacción: 2                                                     |  |  |
| <b>Prioridad: Baja</b>                    | <b>Riesgo: Medio</b>                                               |  |  |
| Días estimados: 2                         |                                                                    |  |  |
| <b>Responsable: Kleber Toapanta</b>       |                                                                    |  |  |
| empresa.                                  | Descripción: El usuario administrador podrá editar el nombre de la |  |  |
| Observación:                              |                                                                    |  |  |

*Tabla 5 Editar datos de la empresa Fuente: Elaboración propia.*

<span id="page-28-1"></span>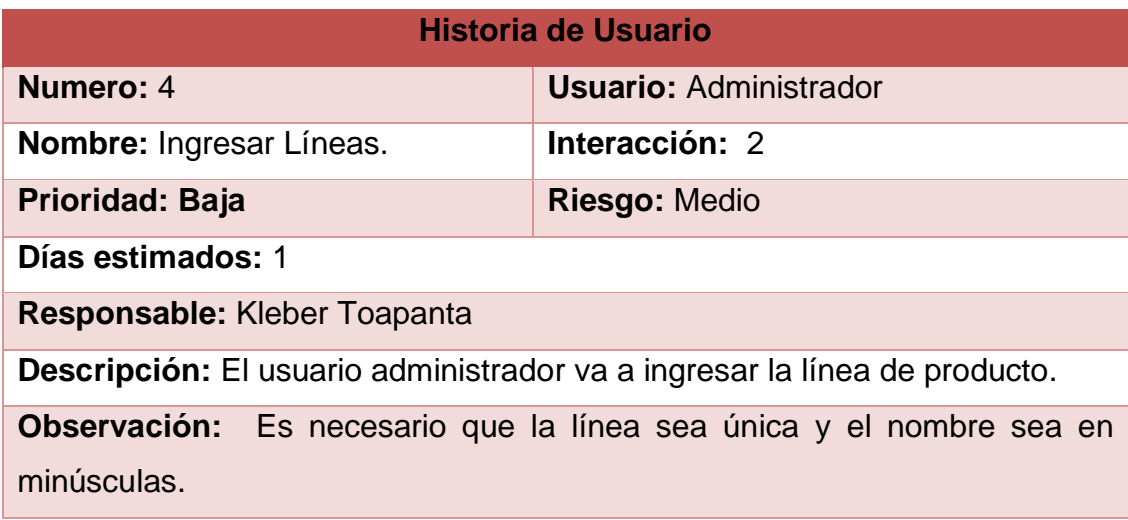

<span id="page-28-2"></span>*Tabla 6 Ingresar líneas Fuente: Elaboración propia.*

| <b>Historia de Usuario</b>                                                    |                                                                            |  |
|-------------------------------------------------------------------------------|----------------------------------------------------------------------------|--|
| Numero: 5                                                                     | <b>Usuario: Administrador</b>                                              |  |
| <b>Nombre: Editar Líneas.</b>                                                 | Interacción: 1                                                             |  |
| <b>Prioridad: Baja</b>                                                        | Riesgo: Medio                                                              |  |
| Días estimados: 1                                                             |                                                                            |  |
| Responsable: Kleber Toapanta                                                  |                                                                            |  |
| <b>Descripción:</b> El usuario administrador va a editar la línea de producto |                                                                            |  |
|                                                                               | <b>Observación:</b> Es necesario que la línea sea única y el nombre sea en |  |
| minúsculas.                                                                   |                                                                            |  |

*Tabla 7 Editar líneas Fuente: Elaboración propia.*

<span id="page-29-0"></span>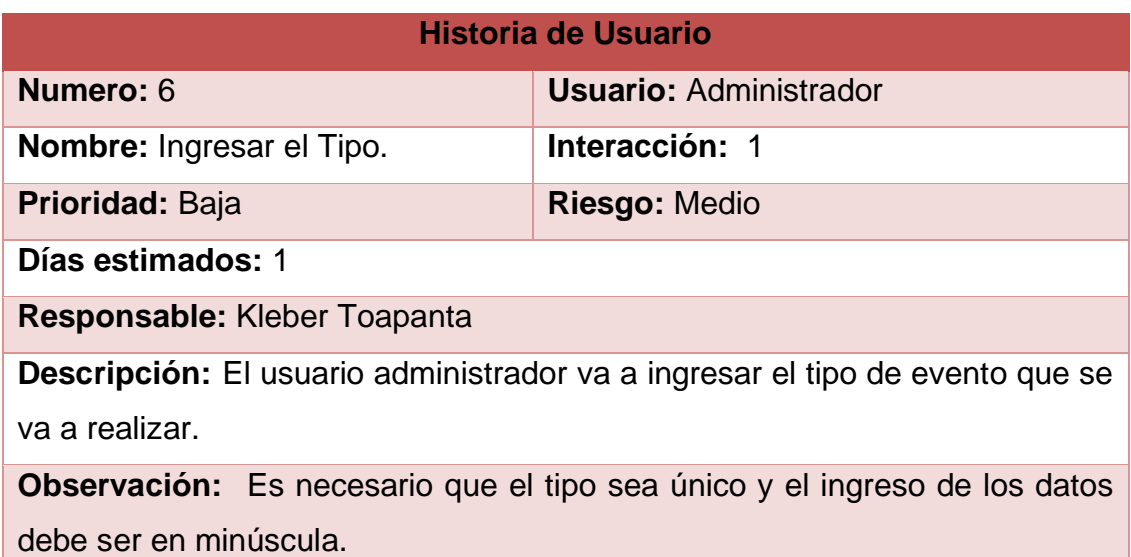

*Tabla 8 Ingresar el tipo Fuente: Elaboración propia.*

<span id="page-29-1"></span>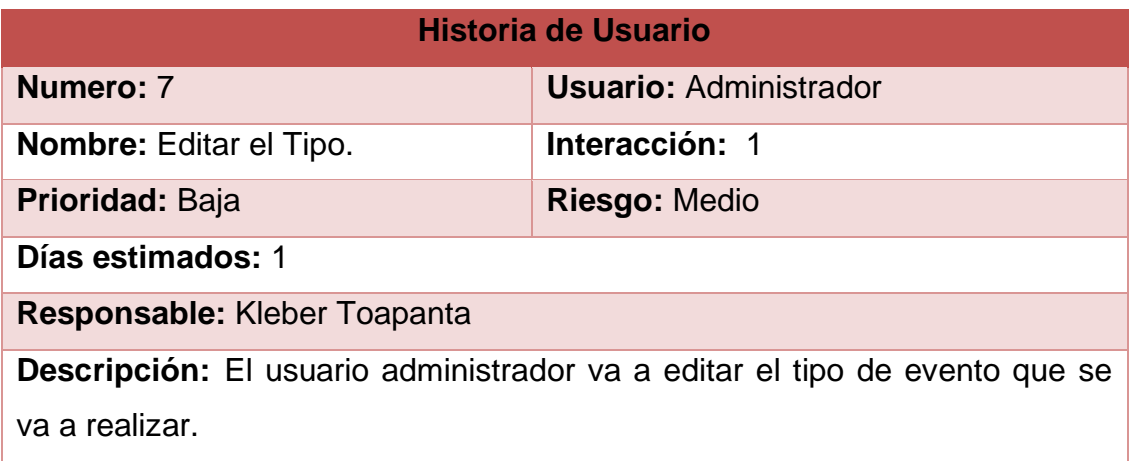

<span id="page-30-0"></span>**Observación:** Es necesario que el tipo sea único y el ingreso de los datos debe ser en minúscula.

> *Tabla 9 Editar el tipo Fuente: Elaboración propia.*

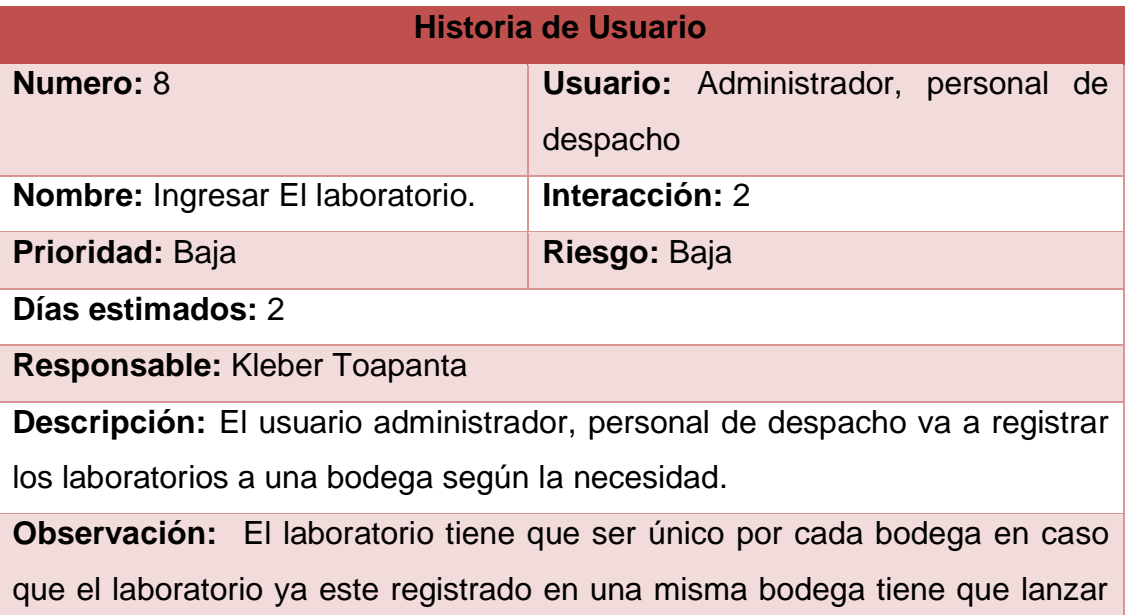

<span id="page-30-1"></span>una alerta.

*Tabla 10 Ingresar el laboratorio Fuente: Elaboración propia.*

| <b>Historia de Usuario</b>                                                         |                                     |  |
|------------------------------------------------------------------------------------|-------------------------------------|--|
| <b>Numero: 9</b>                                                                   | Usuario: Administrador, personal de |  |
|                                                                                    | despacho                            |  |
| <b>Nombre:</b> Editar el laboratorio.                                              | Interacción: 2                      |  |
| Prioridad: Baja                                                                    | Riesgo: Baja                        |  |
| Días estimados: 2                                                                  |                                     |  |
| Responsable: Kleber Toapanta                                                       |                                     |  |
| <b>Descripción:</b> El usuario Administrador, personal de despacho va a Editar los |                                     |  |

laboratorios a una bodega según la necesidad.

<span id="page-30-2"></span>**Observación:** El laboratorio tiene que ser único por cada bodega en caso que el laboratorio ya este registrado en una misma bodega tiene que lanzar una alerta.

> *Tabla 11 Editar el laboratorio Fuente: Elaboración propia.*

| <b>Historia de Usuario</b>                                                        |                                     |  |
|-----------------------------------------------------------------------------------|-------------------------------------|--|
| Numero: 10                                                                        | Usuario: Administrador, personal de |  |
|                                                                                   | despacho                            |  |
| <b>Nombre:</b> Agregar clientes.                                                  | Interacción: 1                      |  |
| <b>Prioridad: Alta</b>                                                            | <b>Riesgo: Alta</b>                 |  |
| Días estimados: 2                                                                 |                                     |  |
| <b>Responsable: Kleber Toapanta</b>                                               |                                     |  |
| <b>Descripción:</b> El usuario administrador, personal de despacho va a registrar |                                     |  |
| clientes para cada laboratorio.                                                   |                                     |  |
| Observación: El cliente contara con campos obligatorios que son código,           |                                     |  |
| nombre, ciudad, tipo de cliente, si tiene turno o no, el código de cliente tiene  |                                     |  |

*Tabla 12 Agregar clientes*

<span id="page-31-0"></span>que ser único.

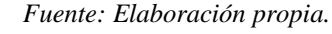

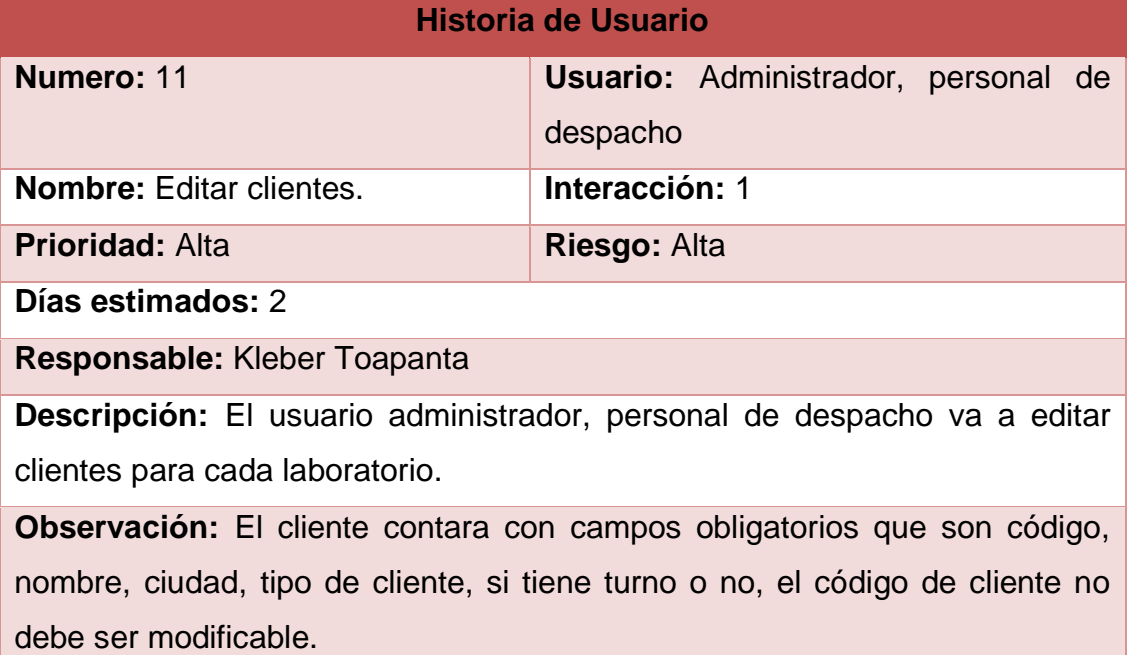

#### *Tabla 13 Editar clientes Fuente: Elaboración propia.*

<span id="page-31-1"></span>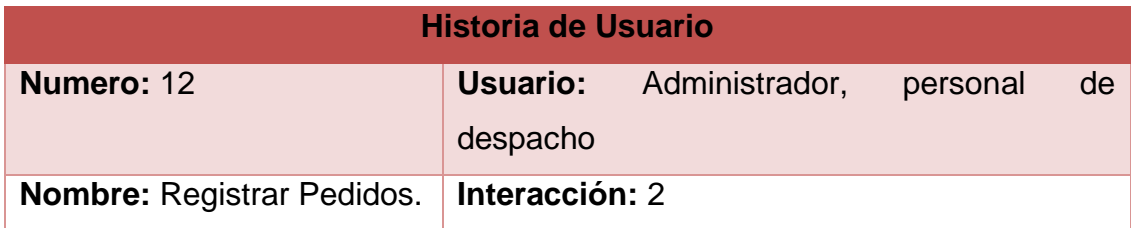

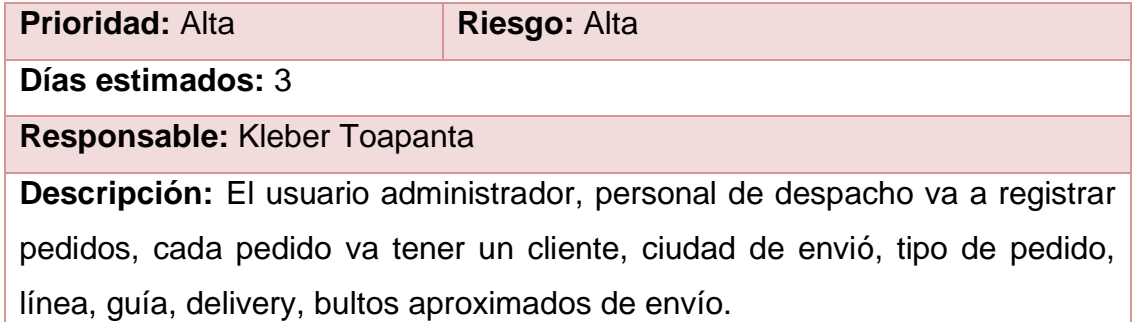

**Observación:** se debe generar dos vistas diferentes, en caso de no tener el delibery no debe validar la guía.

*Tabla 14 Registrar pedidos Fuente: Elaboración propia.*

<span id="page-32-0"></span>

| <b>Historia de Usuario</b>                                                     |                |                |          |    |
|--------------------------------------------------------------------------------|----------------|----------------|----------|----|
| Numero: 13                                                                     | Usuario:       | Administrador, | personal | de |
|                                                                                | despacho       |                |          |    |
| <b>Nombre: Editar Pedidos.</b>                                                 | Interacción: 2 |                |          |    |
| <b>Prioridad: Alta</b>                                                         | Riesgo: Alta   |                |          |    |
| Días estimados: 3                                                              |                |                |          |    |
| <b>Responsable: Kleber Toapanta</b>                                            |                |                |          |    |
| <b>Descripción:</b> El usuario administrador, personal de despacho va a editar |                |                |          |    |
| pedidos, cada pedido va tener un cliente, ciudad de envió, tipo de pedido,     |                |                |          |    |

línea, guía, delivery, bultos aproximados de envío.

**Observación:** se debe generar dos vistas diferentes, en caso de no tener el delibery no debe validar la guía.

*Tabla 15 Editar pedidos Fuente: Elaboración propia.*

<span id="page-32-1"></span>

| <b>Historia de Usuario</b>                                                 |                                            |  |
|----------------------------------------------------------------------------|--------------------------------------------|--|
|                                                                            |                                            |  |
| Numero: 14                                                                 | <b>Usuario:</b> Administrador, personal de |  |
|                                                                            | despacho, cliente.                         |  |
| <b>Nombre:</b> Consulta de Pedidos.                                        | Interacción: 1                             |  |
| <b>Prioridad: Alta</b>                                                     | Riesgo: Baja                               |  |
| Días estimados: 1                                                          |                                            |  |
| Responsable: Kleber Toapanta                                               |                                            |  |
| Descripción: El usuario administrador, personal de despacho y cliente va a |                                            |  |

poder ver en qué estado están todos los pedidos.

<span id="page-33-0"></span>**Observación:** Se debe buscar por todos los criterios.

| <b>Historia de Usuario</b>                                             |         |            |                                                  |
|------------------------------------------------------------------------|---------|------------|--------------------------------------------------|
| Numero: 15                                                             |         |            | Usuario: Administrador, personal de<br>despacho. |
| Nombre:                                                                | Generar | Guía<br>de | Interacción: 2                                   |
| Despacho.                                                              |         |            |                                                  |
| <b>Prioridad: Alta</b>                                                 |         |            | <b>Riesgo: Alta</b>                              |
| Días estimados: 4                                                      |         |            |                                                  |
| Responsable: Kleber Toapanta                                           |         |            |                                                  |
| Descripción: El usuario administrador, personal de despacho va a poder |         |            |                                                  |
| generar la guía de despacho de uno o varios laboratorios.              |         |            |                                                  |
| Observación: El administrador podrá agregar de todas las bodegas y en  |         |            |                                                  |
| caso de requerir se debe poder agregar más pedidos a la guía.          |         |            |                                                  |

*Tabla 16 Consulta de pedidos Fuente: Elaboración propia.*

*Tabla 17 Generar guía de despacho. Fuente: Elaboración propia.*

<span id="page-33-1"></span>

| <b>Historia de Usuario</b>                                                    |                                     |  |
|-------------------------------------------------------------------------------|-------------------------------------|--|
| Numero: 16                                                                    | Usuario: Administrador, personal de |  |
|                                                                               | despacho.                           |  |
| <b>Nombre:</b> Confirmar Entrega de                                           | Interacción: 2                      |  |
| Pedidos.                                                                      |                                     |  |
| <b>Prioridad: Alta</b>                                                        | <b>Riesgo: Alta</b>                 |  |
| Días estimados: 4                                                             |                                     |  |
| Responsable: Kleber Toapanta                                                  |                                     |  |
| <b>Descripción:</b> El usuario administrador, personal de despacho va a poder |                                     |  |
| confirmar de entregas de los distintos despachos.                             |                                     |  |
| Observación: El administrador podrá agregar de tosas las bodegas. Se          |                                     |  |
| debe mantener el mismo encabezado para varios pedidos.                        |                                     |  |

<span id="page-33-2"></span>*Tabla 18 Confirmar entrega de pedidos Fuente: Elaboración propia.*

|                                     | <b>Historia de Usuario</b>                                                    |
|-------------------------------------|-------------------------------------------------------------------------------|
| Numero: 17                          | Usuario: Administrador, personal de                                           |
|                                     | despacho.                                                                     |
| Nombre: Generar documento de        | Interacción: 2                                                                |
| entrega.                            |                                                                               |
| <b>Prioridad: Alta</b>              | <b>Riesgo: Alta</b>                                                           |
| Días estimados: 2                   |                                                                               |
| <b>Responsable:</b> Kleber Toapanta |                                                                               |
|                                     | <b>Descripción:</b> El usuario administrador, personal de despacho va a poder |
|                                     | Generar un documento de entrega de todos los pedidos que ya hayan sido        |
| entregado a los clientes.           |                                                                               |
|                                     | <b>Observación:</b> El administrador podrá agregar de tosas las bodegas. En   |
|                                     | caso de requerir se debe dejar la opción de que se pueda agregar más          |
| pedidos a el mismo documento.       |                                                                               |

*Tabla 19 Generar documento de entrega Fuente: Elaboración propia.*

<span id="page-34-1"></span>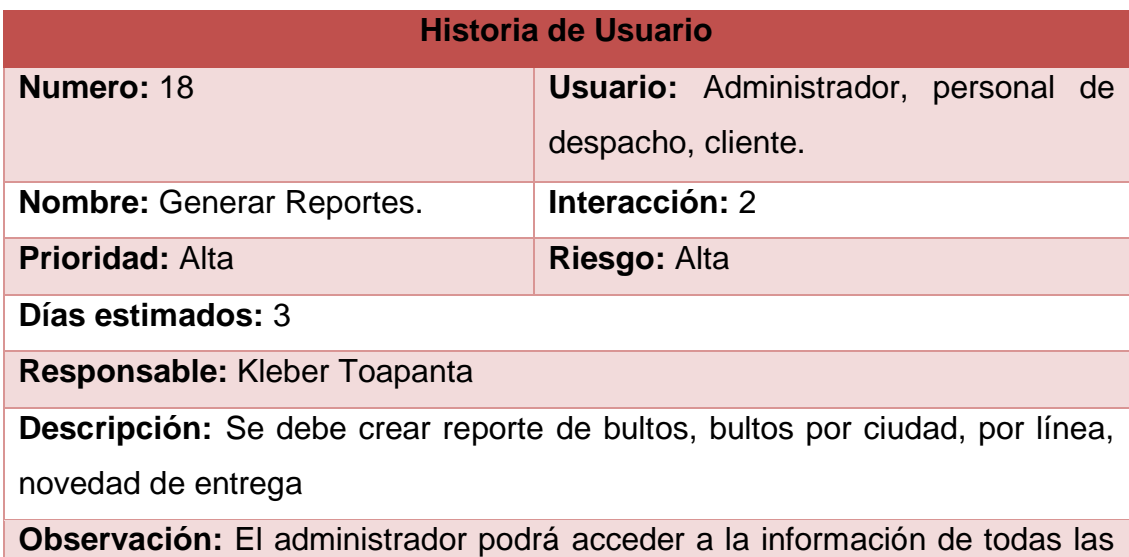

<span id="page-34-2"></span>bodegas y el demás usuario solo a la bodega que estén asignadas.

*Tabla 20 Generar reportes Fuente: Elaboración propia.*

#### <span id="page-34-0"></span>**4.10.6. Estimación de Esfuerzo.**

Aquí se describe el tiempo y la cantidad de recursos que va a necesitar para el desarrollo del proyecto. Para sacar la estimación de esfuerzo se debe hacer una contabilización y rezumen de las historias de usuario.

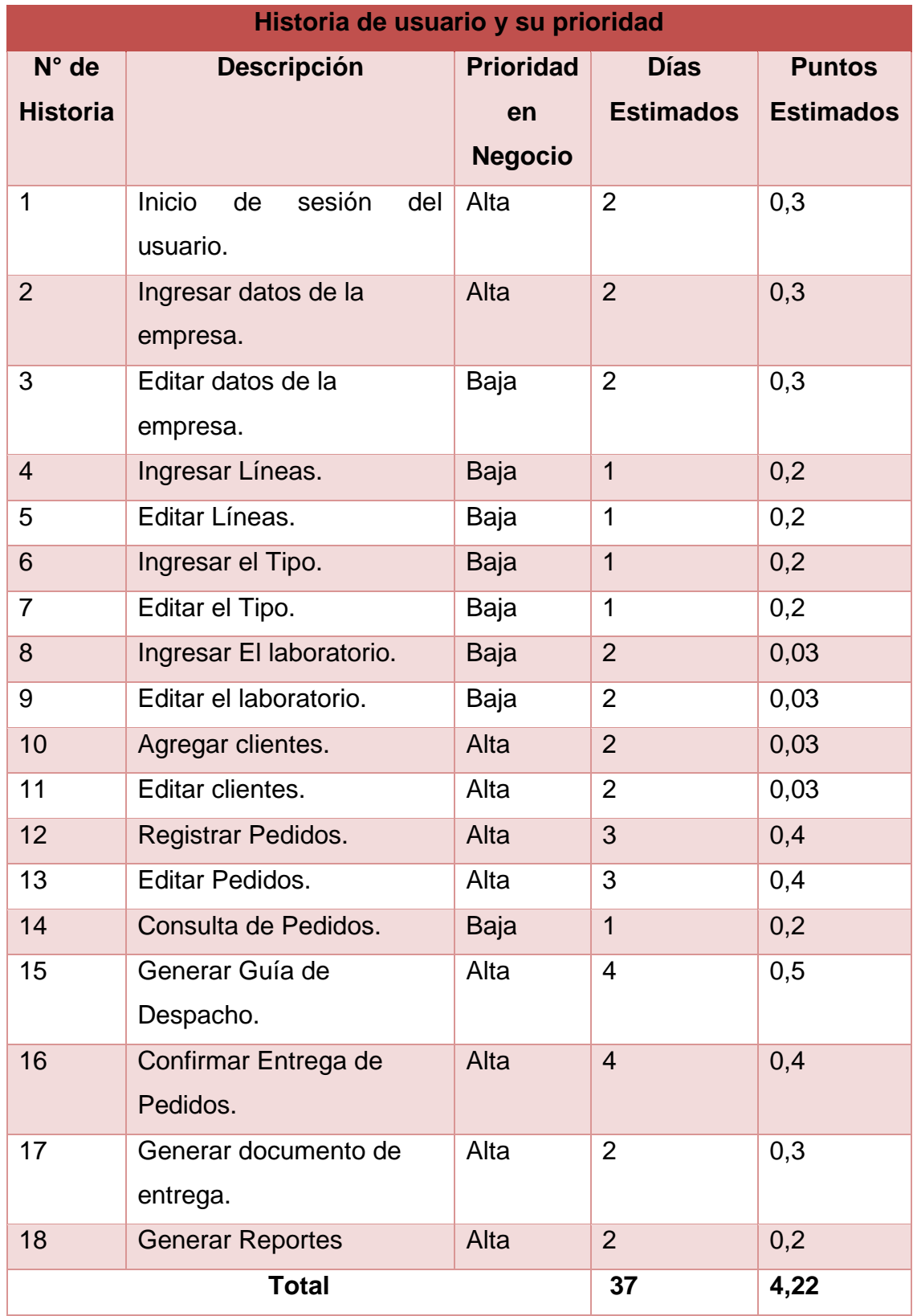

<span id="page-35-0"></span>*Tabla 21 Prioridad de las historias de usuario Fuente: Elaboración propia.*

#### <span id="page-36-0"></span>**4.10.7. Diagramas UML.**

Con el fin de facilitar el entendimiento del sistema y posteriormente la implementación del mismo, se vio la necesidad de crear diagramas propuesto por UML para delimitar como va a trabajar el sistema, que va hacer cada actor en el sistema.

#### <span id="page-36-1"></span>**4.10.8. Estructura del Sistema.**

Se muestra cómo va ser el proceso del sistema, la interacción que va a tener en la vista con la base de datos.

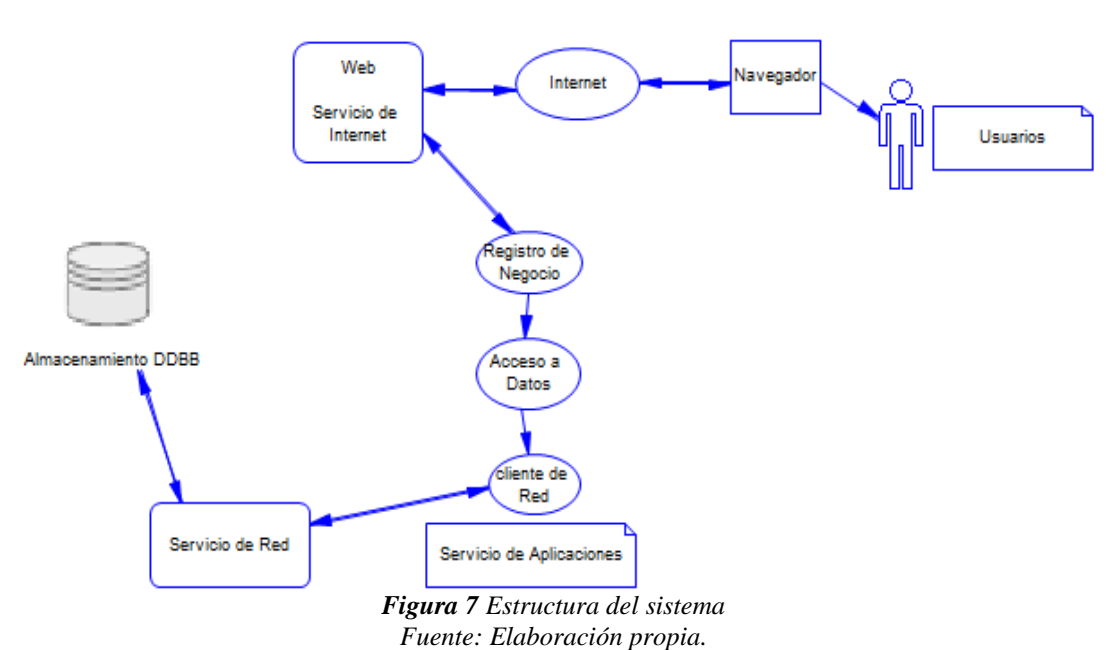

#### Estructura del Sistema

#### <span id="page-36-3"></span><span id="page-36-2"></span>**4.10.9. Diagrama de Actividades.**

En el diagrama de actividades se muestra los distintos procesos que va a tener el sistema el que va a pasar en caso que una Actividad cumpla o no cumpla.

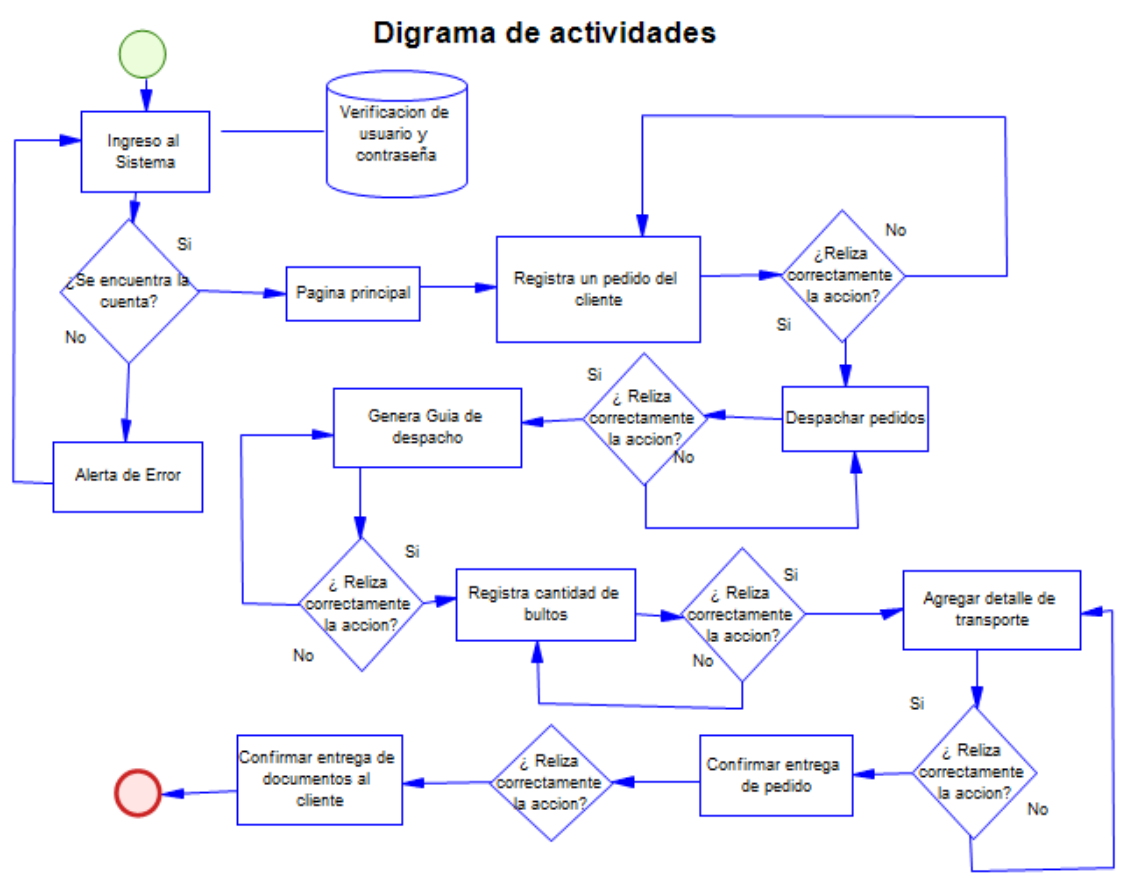

*Figura 8 Diagrama de actividades Fuente: Elaboración propia.*

#### <span id="page-37-1"></span><span id="page-37-0"></span>**4.10.10. Diagrama de Caso de Uso Nivel 0**

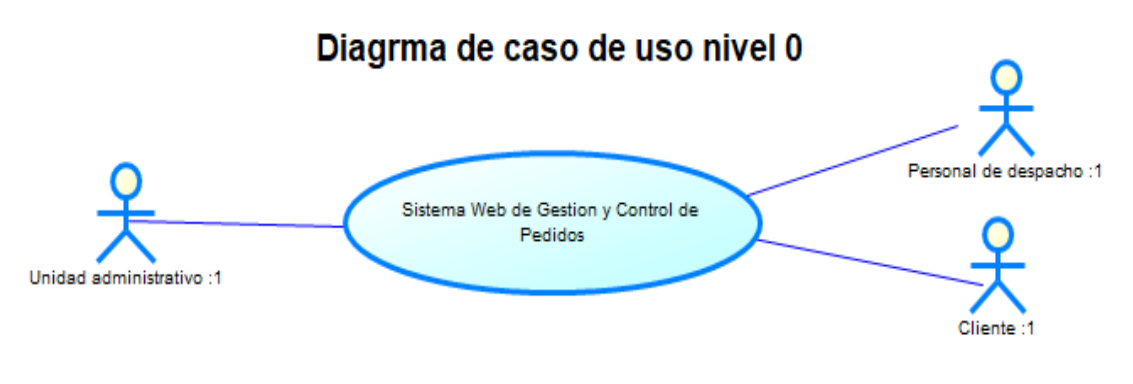

<span id="page-37-2"></span>*Figura 9 Diagrama de caso de uso nivel 0 Fuente: Elaborado por el Autor*.

#### <span id="page-38-0"></span>**4.10.11. Diagrama de Caso de Uso Nivel 1.**

#### Diagrma de caso de uso nivel 1

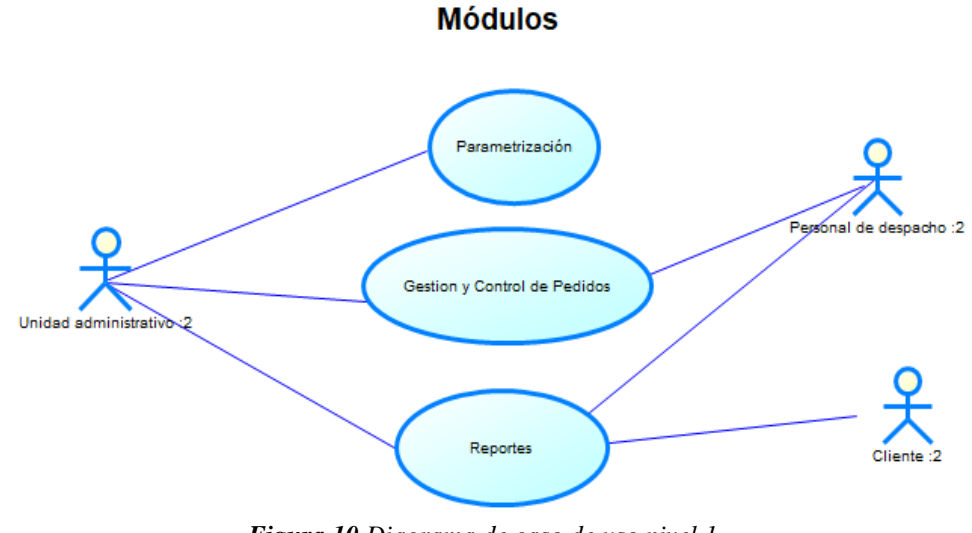

*Figura 10 Diagrama de caso de uso nivel 1 Fuente: Elaboración propia.*

#### <span id="page-38-1"></span>**4.10.12. Diagrama de Caso de Uso Nivel 2.**

#### Diagrma de caso de uso nivel 2

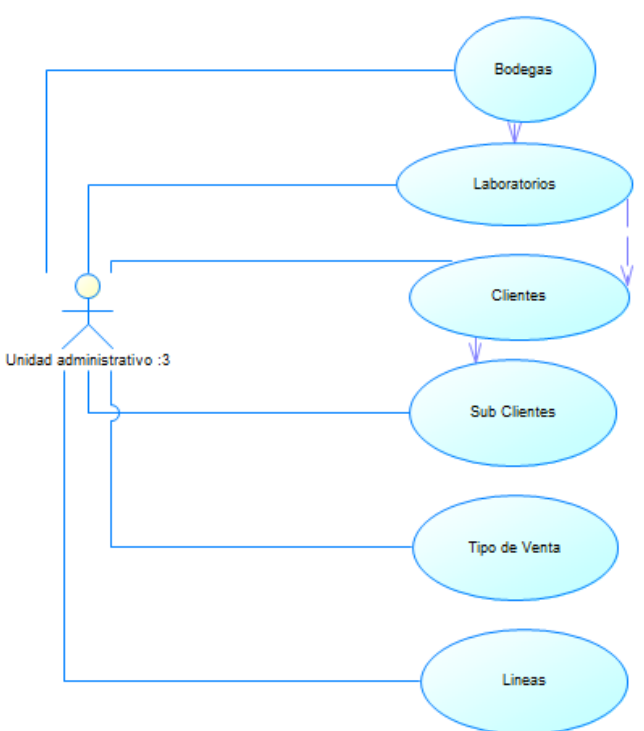

Parametrización

<span id="page-38-2"></span>*Figura 11 Diagrama de caso de uso nivel 2 Fuente: Elaboración propia.*

**Gestion de Pedidos** 

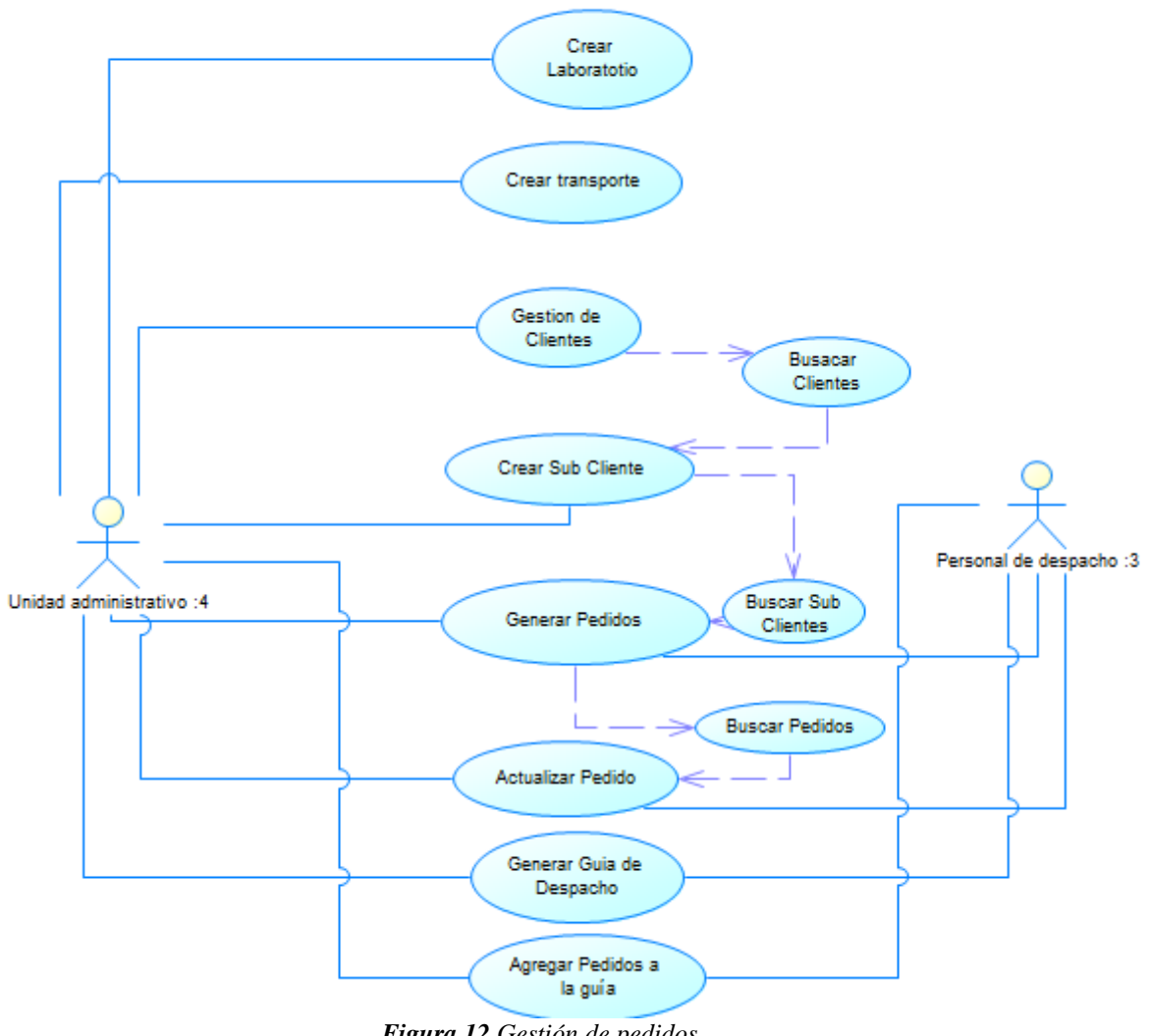

<span id="page-39-0"></span>*Figura 12 Gestión de pedidos. Fuente: Elaboración propia.*

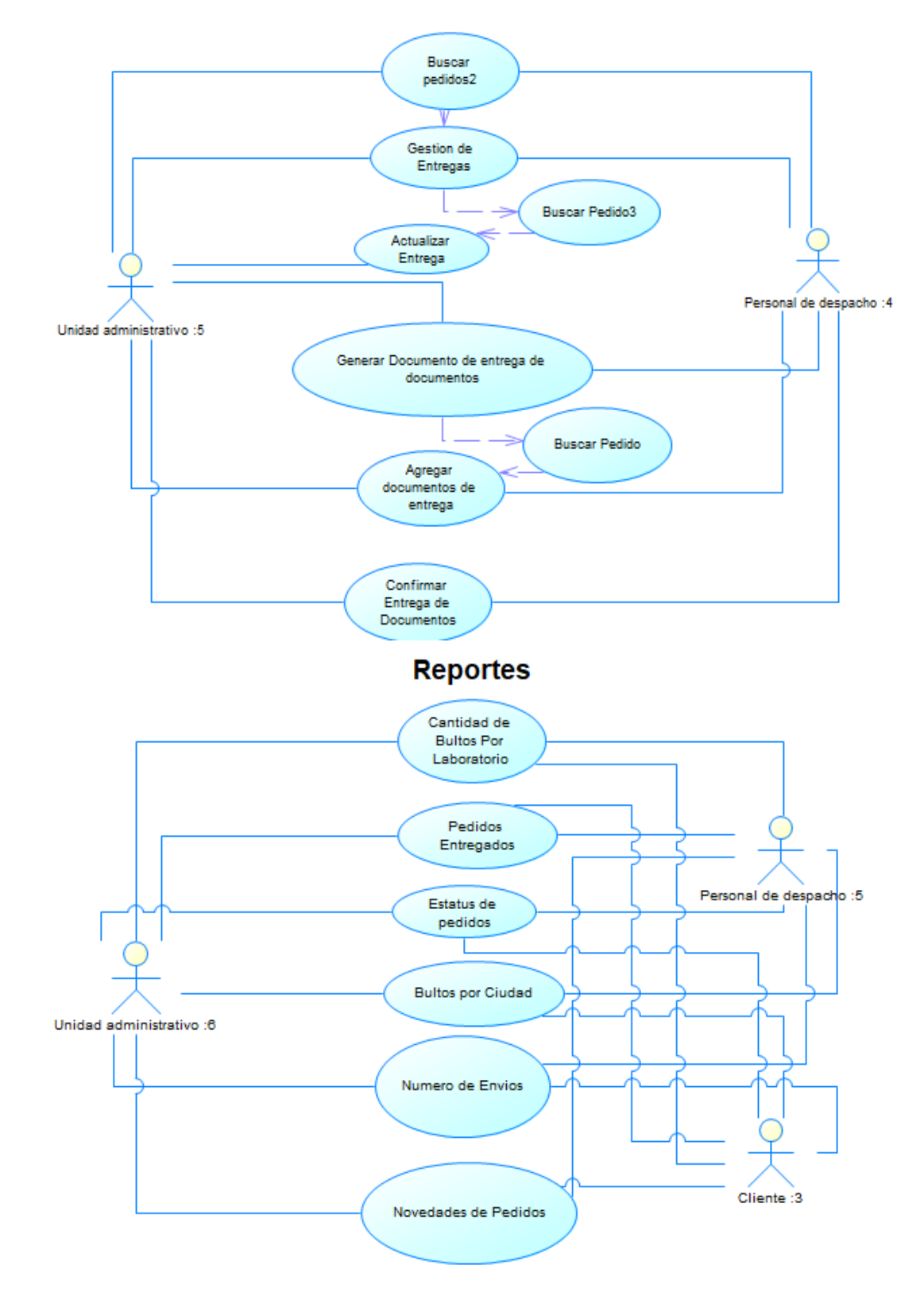

<span id="page-40-0"></span>*Figura 13 Modulo de reportes. Fuente: Elaboración propia.*

#### <span id="page-41-0"></span>**4.10.13. Construcción.**

#### **4.10.13.1. Modelo Entidad Relación.**

#### **Tablas**

El tamaño del nombre de la tabla será de máximo 17 caracteres debe hacer referencia al trabajo que va a realizar.

#### **CAMPOS**

Los campos o atributos de las entidades estarán determinados por la siguiente forma.

<span id="page-41-1"></span>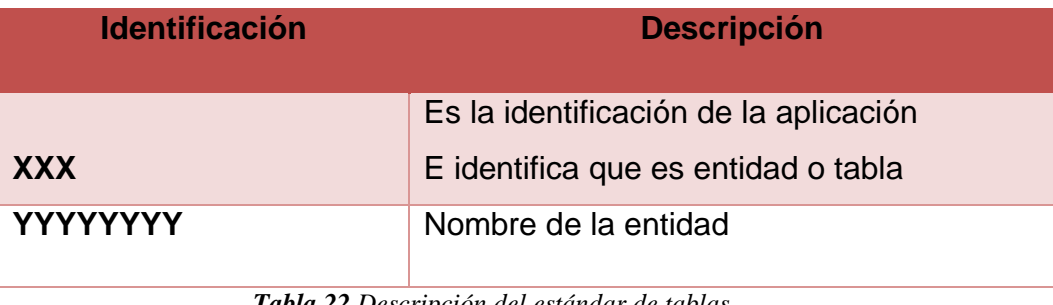

*Tabla 22 Descripción del estándar de tablas Fuente: Elaboración propia.*

<span id="page-42-0"></span>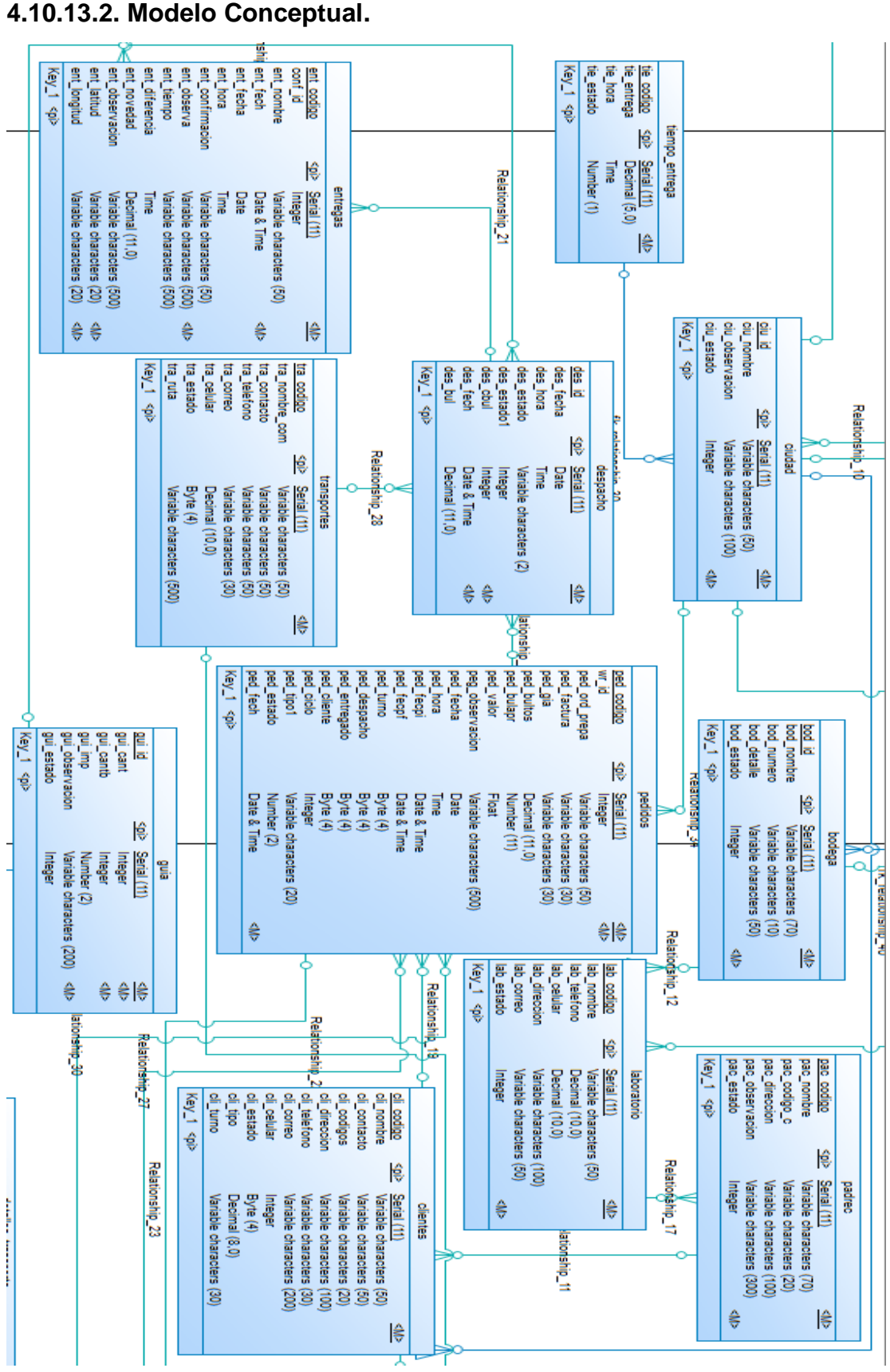

<span id="page-42-1"></span>*Figura 14 Ejemplo del modelo conceptual de la base de datos de SIGEP Fuente: Elaboración propia.*

#### <span id="page-43-0"></span>**4.10.13.3. Modelo Físico**

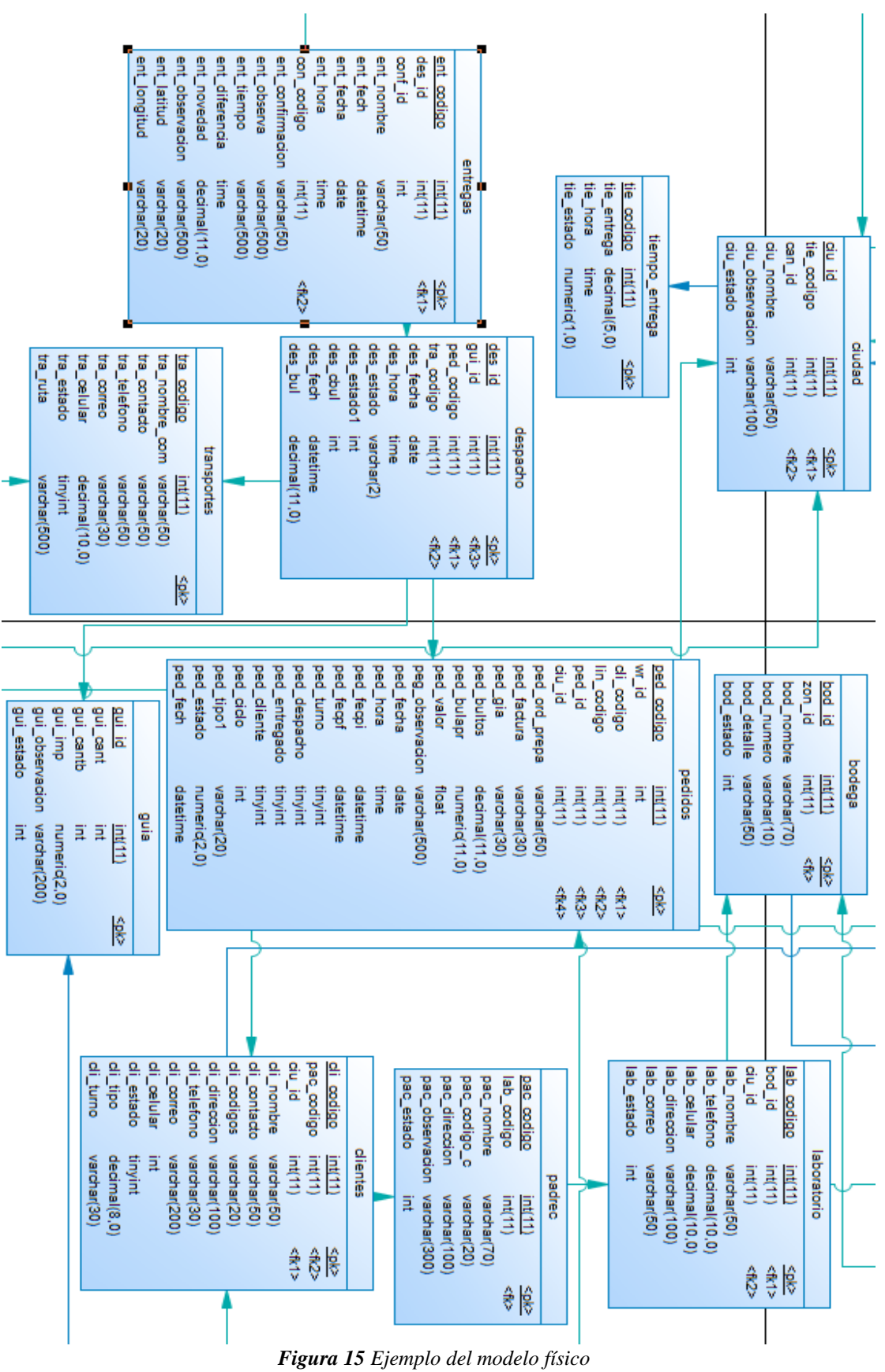

<span id="page-43-1"></span>*Fuente: Elaboración propia.*

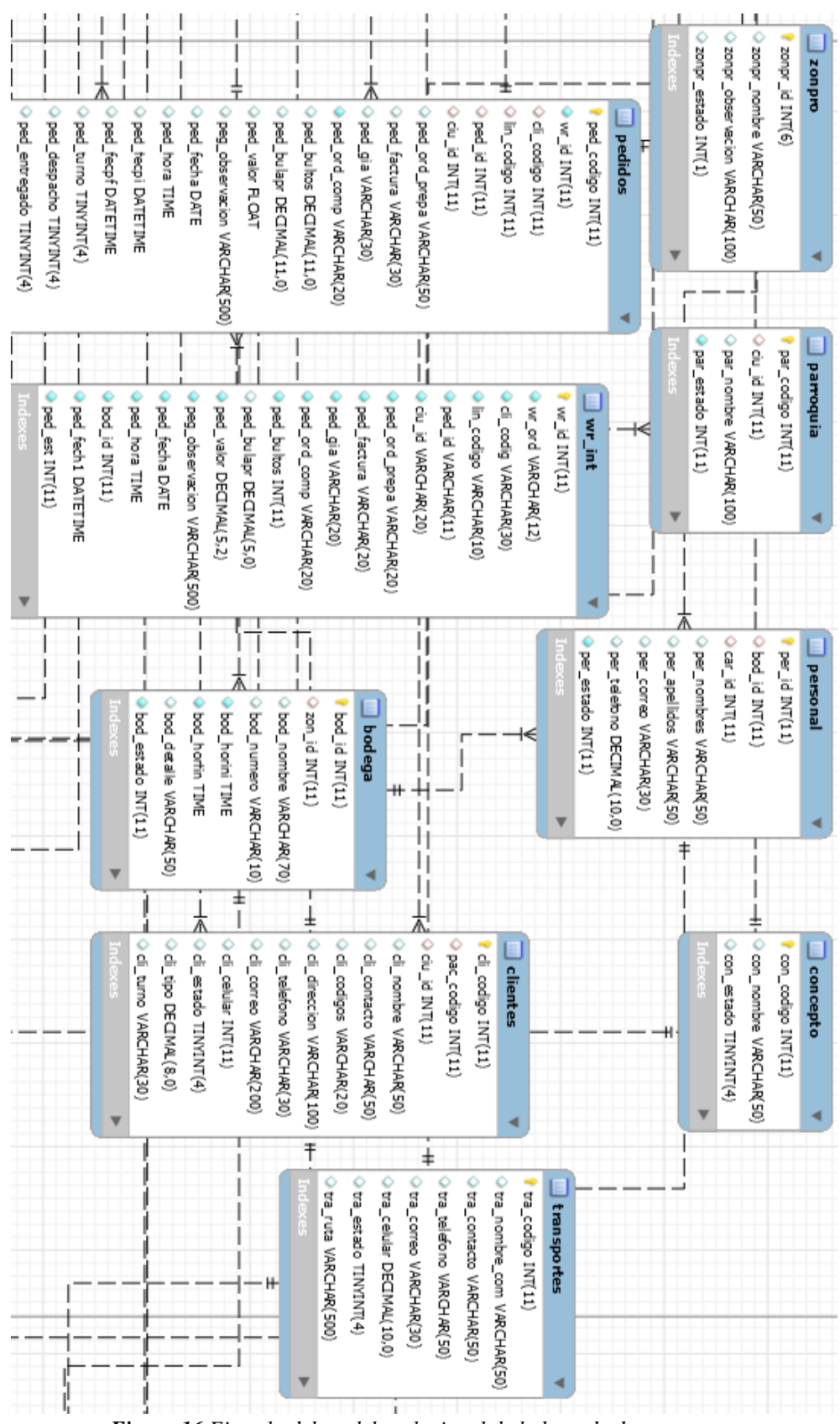

**4.10.13.4. Modelo Relacional.**

<span id="page-44-0"></span>*Figura 16 Ejemplo del modelo relacional de la base de datos. Fuente: Elaboración propia.*

#### **4.10.14. Implementación**

En esta etapa se desarrolló la fase 3 (Codificación) como lo indica la metodología XP.

A continuación, se detallará y mostrará ejemplos del código de desarrollo.

#### **Vista**

El siguiente código corresponde al sistema SIGEP, en el presente código se puede evidenciar sentencias HTML y PHP.

El principal objetivo del código es él envió de datos al controlador

```
<!DOCTYPE html>
<html lang="es">
cheads
  <meta charset="UTF-8">
 <title>Login</title>
 <link href="css/metro.min.css" rel="stylesheet">
 <link href="css/estilos1.css" rel="stylesheet">
 <script src="js/jquery.js"></script>
    <script src="js/metro.min.js"></script>
    <script src="https://use.fontawesome.com/5fe7ff4e50.js"></script>
          <?php
          if(!isset($_SESSION['usuario'])){
                 include 'btn enviar.php'; } ?>
             <?php if(!empty($enviar)): ?>
                 <div class="enviar">
                      <?php echo $enviar; ?>
                 \langle/div>
              <?php echo $enviado; ?>
            <?php endif; ?>
            <?php if(!empty($error)): ?>
                <div class="panel alert">
                 <div class="heading ">
                      <?php echo $error ?>
                 \langle/div>
               \langle/div>
            <?php endif; ?>
           \langle/div>
                  Figura 17 Ejemplo de código de la vista.
                        Fuente: Elaboración propia.
```
<span id="page-45-0"></span>En el cuerpo del formulario se crea los campos para agregar la información a enviar por el método POST.

```
<div class="formu">
          <form name="form" id="form" method="post" >
\langle?php
date_default_timezone_set('America/El_Salvador');
setlocale(LC_TIME, 'spanish');<br>echo utf8 encode(strftime("%A %#d de %B del %Y"));
\overline{2}<center> <h1 class="text-light"><i>Login de Acceso</i></h1></center>
               <hr class="thin"/>
               \text{ch}r / \text{ }<div class="input-control text full-size" data-role="input">
                    <label for="user_login">Usuario:</label><br><input type="text" name="usuario" id="user_login">
                    <br />button class="button helper-button clear"><i class="fa fa-user-plus" aria-hidden="true"></i></span></butto
               \langle/div>
               \text{ch} />
               \text{ch} />
               <div class="input-control password full-size" data-role="input">
                    videol for="user_password">Password:</label><br></label for="user_password">Password:</label><br><input type="password" name="password" id="user_password">
                    <button class="button helper-button reveal"><i class="fa fa-unlock" aria-hidden="true"></i></span></button>
               \langle/div>
                                                    Figura 18 Cuerpo del formulario
```
# *Fuente: Elaboración propia.*

#### <span id="page-46-0"></span>**Modelo**

En modelo es el que se encarga de comprobar la información en la base de datos realizando una busque con los datos que se haya ingresado anteriormente.

```
require once 'conex/conexion.php';
$username = mysqli real escape string($cn, $ POST["usuario"]);
$password = mysqli real escape_string($cn, $ POST["password"]);
       if(mysqli num rows($result) > 0)
       €
            while($row = mysqli fetch array($result))
             €
                     Figura 19 Búsqueda de datos
```
*Fuente: Elaborado por el Autor.*

#### <span id="page-46-1"></span>**Controlador**

El controlador en el encargado de recoger datos de la vista enviar al modelo y posteriormente recoge los datos que retorna el modelo y los procesa el resultado final es enviado a la vista.

```
if(mysqli num rows($result) > 0)
               \{while($row = mysqli fetch array($result))
                      ſ
                   $adm=$row['usu nivel'];
                   $car=$row['car_nombre'];
                   $est=$row['usu_estado'];
                   if ($est==1) { }$error .= 'Usuario Inactivo';
}else{
  if(password_verify($password, $row["usu_password"])) {
           if (\frac{2}{3}adm==0 && \frac{2}{3}car=='Administrador' ) {
        $_SESSON['id_user'] = $row['usu<u>_clave'];</u><br>$_SESSON['usuario'] = $username;\sqrt{$}_SESSION['car'] = \sqrt{$}row['car_nombre'];
        \sqrt{2}SESSION['nivel'] = \sqrt{2}row['usu_nivel'];
  $enviado .= '<center><span class="">Bienvenido '. ucwords($ SESSION['usuario']). '</span></center><br>';
              $enviar .= '<meta http-equiv="refresh" content="2;url=sup/index.php">';
              $enviado .= '<center><i class="fa fa-cog fa-spin fa-3x fa-fw"></i><br>
                <span_class="">Iniciando...</span></center><br>';
      $statement = $conexion->prepare(
              'INSERT INTO 'logaud'values (null, :usuario, :ip, :fecha)');
              $statement ->execute(array(
               ':usuario'=>$username,
              ':ip'=>$ip,
              ":fecha'=>$actual);
                          Figura 20 Ejemplo del código del controlador
                                   Fuente: Elaboración propia.
```
# <span id="page-47-0"></span>*4.10.15. Pruebas.*

En esta parte se realizó la última fase (Pruebas) según como nos indica la metodología XP.

A continuación, se mostrará ejemplos de las pruebas de funcionalidad del sistema SIGEP, se realizará pruebas de ingreso de datos de las distintas opciones que ofrece el sistema.

#### **Prueba de Ingreso de Sesión**

Prueba de verificación de usuario si el usuario está activo o inactivo.

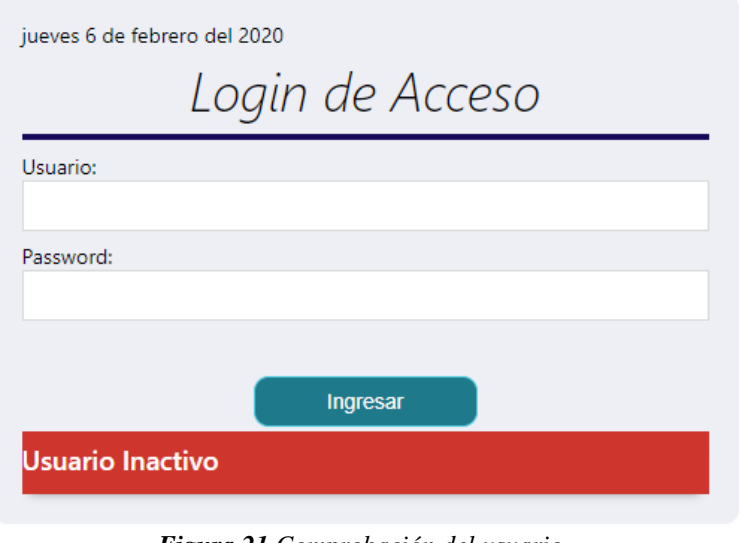

*Figura 21 Comprobación del usuario. Fuente: Elaboración propia.*

<span id="page-48-0"></span>Pruebas de validación en caso que no esté lleno uno de los dos campos.

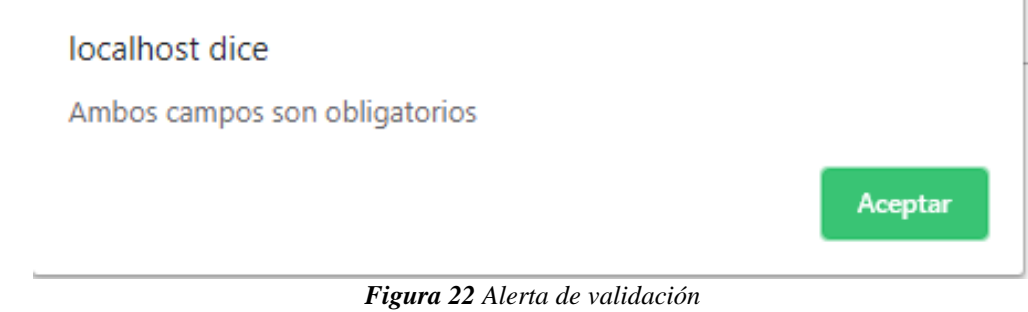

*Fuente: Elaboración propia.*

<span id="page-48-1"></span>Prueba de ingreso al sistema en caso de cumplir con todos los requisitos para el inicio de sesión.

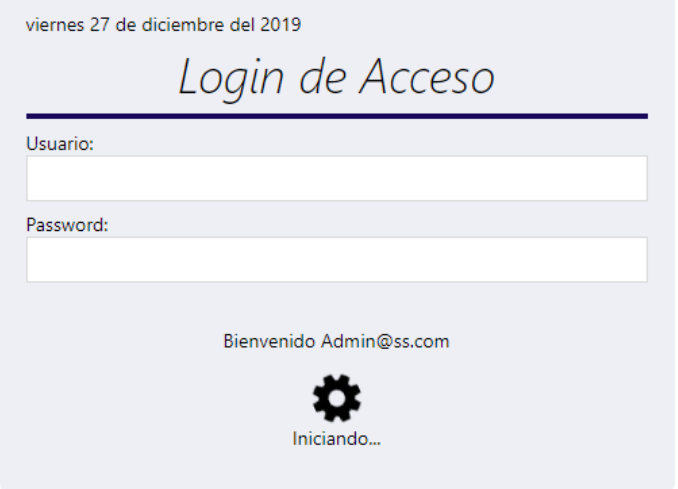

<span id="page-48-2"></span>*Figura 23 Inicio de sesión Fuente: Elaboración propia.*

Pruebas de ingreso de un pedido al sistema SIGEP, se comprobará la validación y efectividad de ingreso.

Se va a comprobar la validación sobre el control de campos vacíos.

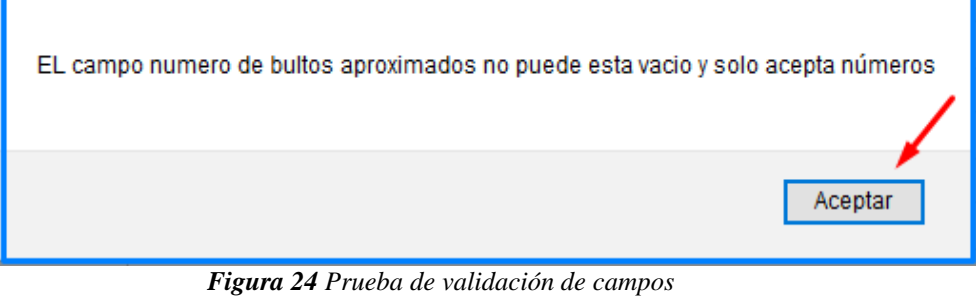

*Fuente: Elaboración propia.*

<span id="page-49-0"></span>Se realizaron prueba de validación si acepta Delivery duplicado o no en caso de haber un Delivery registro me tiene que enviar una alerta.

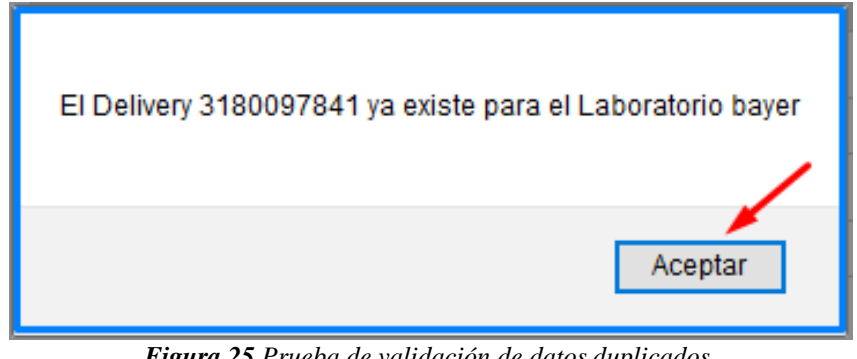

 *Figura 25 Prueba de validación de datos duplicados Fuente: Elaboración propia.*

<span id="page-49-1"></span>En la siguiente imagen se evidencia la prueba de un registro de pedido una vez que se complete todos los campos requeridos.

<span id="page-49-2"></span>

| <b>Generacion y Lista de Pedidos</b> |                                                                              |                                                              |                   |                   |          |    |                   |                           |       |                 |          |  |  |
|--------------------------------------|------------------------------------------------------------------------------|--------------------------------------------------------------|-------------------|-------------------|----------|----|-------------------|---------------------------|-------|-----------------|----------|--|--|
|                                      | Pedidos con Delivery Pedidos sin Delivery                                    |                                                              |                   |                   |          |    |                   |                           |       |                 |          |  |  |
| Laboratorio                          | <b>Cliente</b>                                                               | Ciudad   linea<br>Factura<br><b>Tipo</b><br>Delivery<br>Guia |                   |                   |          |    | <b>Ord Compra</b> | <b>Bultos Aproximados</b> | Valor | <b>Opciones</b> |          |  |  |
| Bayer                                | <b>CH</b><br><b>VENTA</b><br>3180034564<br><b>ESTUDIOS CLINICOS</b><br>Bucay |                                                              | 001-038-000034342 | 001-038-000042435 | 50332345 | 50 | 450.6             | ₿<br>û<br>——              |       |                 |          |  |  |
|                                      | Número de bultos Aproximados<br>Número de pedidos                            |                                                              |                   |                   |          |    |                   |                           |       |                 | \$450,60 |  |  |

*Figura 26 Comprobación de registro de pedido Fuente: Elaboración propia.*

#### **Resultado de las pruebas.**

Los resultados de las pruebas realizadas se mostrarán en la presente plantilla de resultados de caso de prueba.

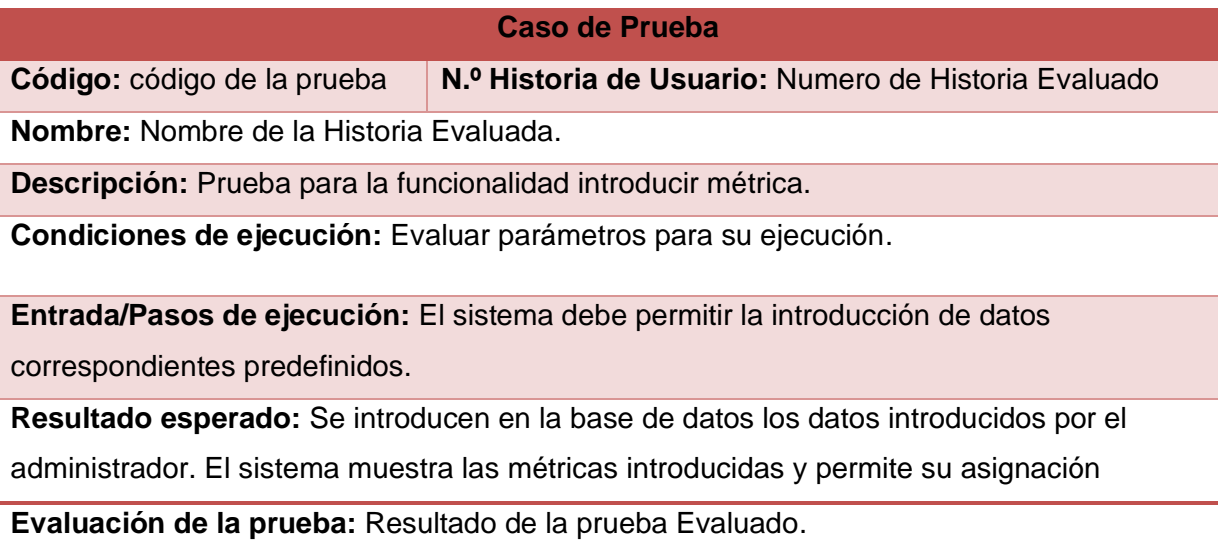

*Tabla 23 Plantilla para las pruebas Fuente: Elaboración propia.*

<span id="page-50-0"></span>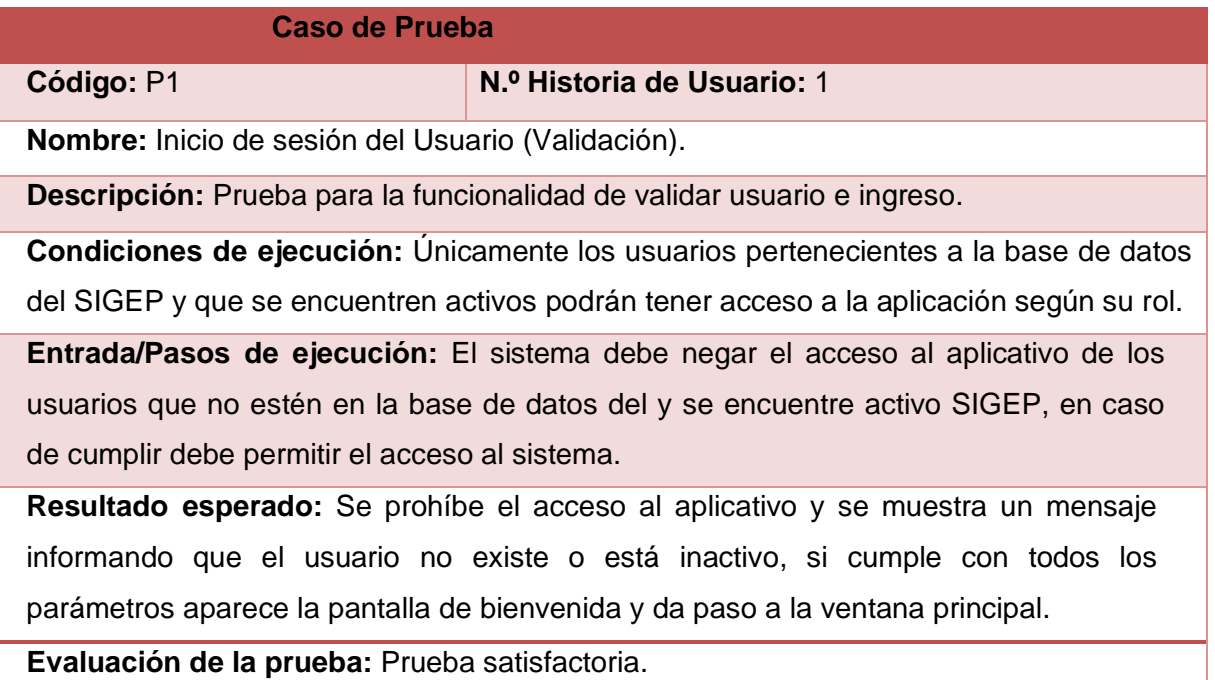

<span id="page-50-1"></span>*Tabla 24 Inicio de sesión del usuario y validación Fuente: Elaboración propia.*

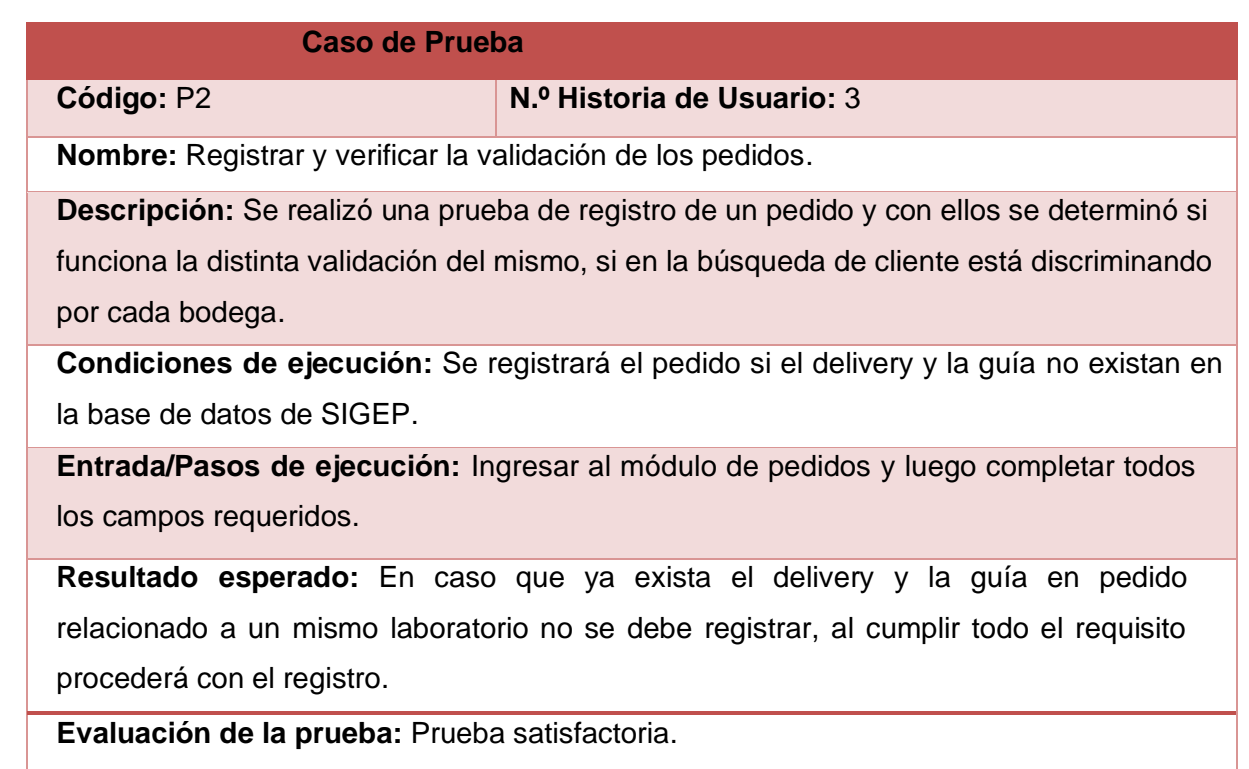

<span id="page-51-0"></span>*Tabla 25 Registrar y verificar la validación de los pedidos Fuente: Elaboración propia.*

#### **5. CONCLUSIONES**

- <span id="page-52-0"></span>• El contar con una herramienta propia para gestionar los pedidos de las distintas bodegas de la Empresa Adipharm Express, permitieron hacer más eficiente el control de las mismas, garantiza la confiabilidad de la información resultante, lo cual es visible a través de informes.
- Los métodos científicos empleados en la investigación fue el pilar para establecer los referentes teóricos y las distintas metodologías relacionados con la investigación.
- El desarrollo de la capa de acceso a datos fue posible gracias a la implementación de la metodología XP y UWE, ya que se tomó sus prácticas principales, como simplicidad en su diseño, una comunicación fluida con el usuario y una retroalimentación constante ya que por medio de eso se detectó más requerimientos en el sistema y fallos en el mismo.
- Se logra tener un sistema Web que facilita la usabilidad para diferentes usuarios y acceso desde diferentes puntos con las debidas seguridades a las opciones que tiene el sistema según su perfil.

#### **6. RECOMENDACIONES**

- <span id="page-53-0"></span>• Se recomienda una participación muy activa de los usuarios involucrados para cumplir los objetivos planteados.
- Se recomienda realizar la estructura del sistema es recomendable tener definido el tipo de lenguaje de programación con el que se va a desarrollar el sistema.
- Se recomienda seleccionar metodologías que se ajuste a la necesidad al momento de desarrollar del sistema.
- Se recomienda el registro adecuado de la información para tener información real y confiable en el momento que se necesite.

#### **7. REFERENCIAS**

<span id="page-54-0"></span>Ángel Cobo, P. G. (2005). PHP y MySQL. Fernández: Diaz De Santos.

Ardiseny. (10 de marzo de 2015). ardiseny.es. Obtenido de https://www.ardiseny.es/wordpress/como-funciona-php/

Arjonilla, R. (02 de 01 de 2016). Rafa Arjonilla. Obtenido de https://rafarjonilla.com/que-es/backend/

Bysslender. (24 de Mayo de 2016). programacionviiulatbysslender.wordpress.com. Recuperado el 11 de Marzo de 2014, de https://programacionviiulatbysslender.wordpress.com/2016/05/24/importanci a-de-las-aplicaciones-web-en-la-actualidad/

Calvo, D. (07 de 04 de 2018). Diego Calvo. Obtenido de http://www.diegocalvo.es/metodologia-xp-programacion-extremametodologia-agil/

Chih, Y. (24 de Mayo de 2018). Research Gate. Obtenido de https://www.researchgate.net/figure/Modelo-de-la-estructura-de-navegacionde-la-tienda-de-ordenadores-Se-ha-utilizado-la\_fig1\_3454952

García, M. (5 de octubre de 2017). codingornot.com. Obtenido de https://codingornot.com/mvc-modelo-vista-controlador-que-es-y-para-quesirve

Gardey, J. P. (2014). Definicion.de. Obtenido de https://definicion.de/opensource/

González, A. G. (26 de mayo de 2013). http://panamahitek.com/. Obtenido de http://panamahitek.com/bases-de-datos-mysql-con-xampp/

Hernandez, U. (22 de Febrero de 2015). codigofacilito.com. Obtenido de https://codigofacilito.com/articulos/mvc-model-view-controller-explicado

Janeth Muñoz, v. Q. (Julio de 2015). Google Academico. Obtenido de Repositorio Dspace:

http://www.dspace.espol.edu.ec/xmlui/bitstream/handle/123456789/34998/D-103079.pdf?sequence=-1&isAllowed=y

Jorge. (12 de Julio de 2017). Codigo Binario. Obtenido de http://www.codigobinario.es/xampp-herramienta-para-dev-web/

José H. Canós, P. L. (13 de Mar de 2012). Métodologías Ágiles en el Desarrollo de Software. Obtenido de roa.ult.edu.cu: http://roa.ult.edu.cu/bitstream/123456789/476/1/TodoAgil.pdf

Luci. (03 de Febrero de 2017). Diagrama de actividades UML. Obtenido de https://www.lucidchart.com/pages/es/tutorial-diagrama-de-actividades-uml

Miró, A. (27 de Enero de 2016). Deustoformacion.com. Obtenido de https://www.deustoformacion.com/blog/programacion-diseno-web/7 caracteristicas-lenguaje-php-que-lo-convierten-uno-mas-potentes

Pérez, A. (2011). Cuatro enfoques metodológicos para el desarrollo de software RUP – MSF – XP - SCRUM. Revista Inventum, 72-73.

Raffino, M. E. (27 de Novienbre de 2018). Concepto.de. Obtenido de https://concepto.de/lenguaje-de-programacion/

Red Hat, I. (2019). Opensource.com. Obtenido de https://opensource.com/resources/what-open-source

Roger S. Pressman, P. (2010). Ingeniería de software. México: University of Connecticut.

Rolando, J. (2018). Comparación de metodologías en aplicaciones web. (págs. 1-19).

https://search.proquest.com/docview/2062818072?accountid=176817.

Sommerville, I. (2006). Ingeniería del Software. En I. Sommerville, Ingeniería del Software (págs. 6-8). Madrid: PEARSON ADDISON WESLEY.

Transics. (s.f.). Transics. Obtenido de https://www.transics.com/es/quienessomos/

Turrado, J. (4 de marzo de 2019). campusmvp. Obtenido de https://www.campusmvp.es/recursos/post/visual-studio-code-como-prepararun-entorno-de-trabajo-para-net-core.aspx

Ucha, F. (octubre de 2013). Definición ABC. Obtenido de https://www.definicionabc.com/tecnologia/ingenieria-de-software.php

Valdeolmillos, C. (10 de Abril de 2019). MCPRO. Obtenido de https://www.muycomputerpro.com/2019/04/10/javascript-lenguajeprogramacion-popular

Valdés, D. P. (26 de Octubre de 2007). Maestros del Web. Obtenido de http://www.maestrosdelweb.com/que-son-las-bases-de-datos/

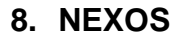

<span id="page-57-1"></span><span id="page-57-0"></span>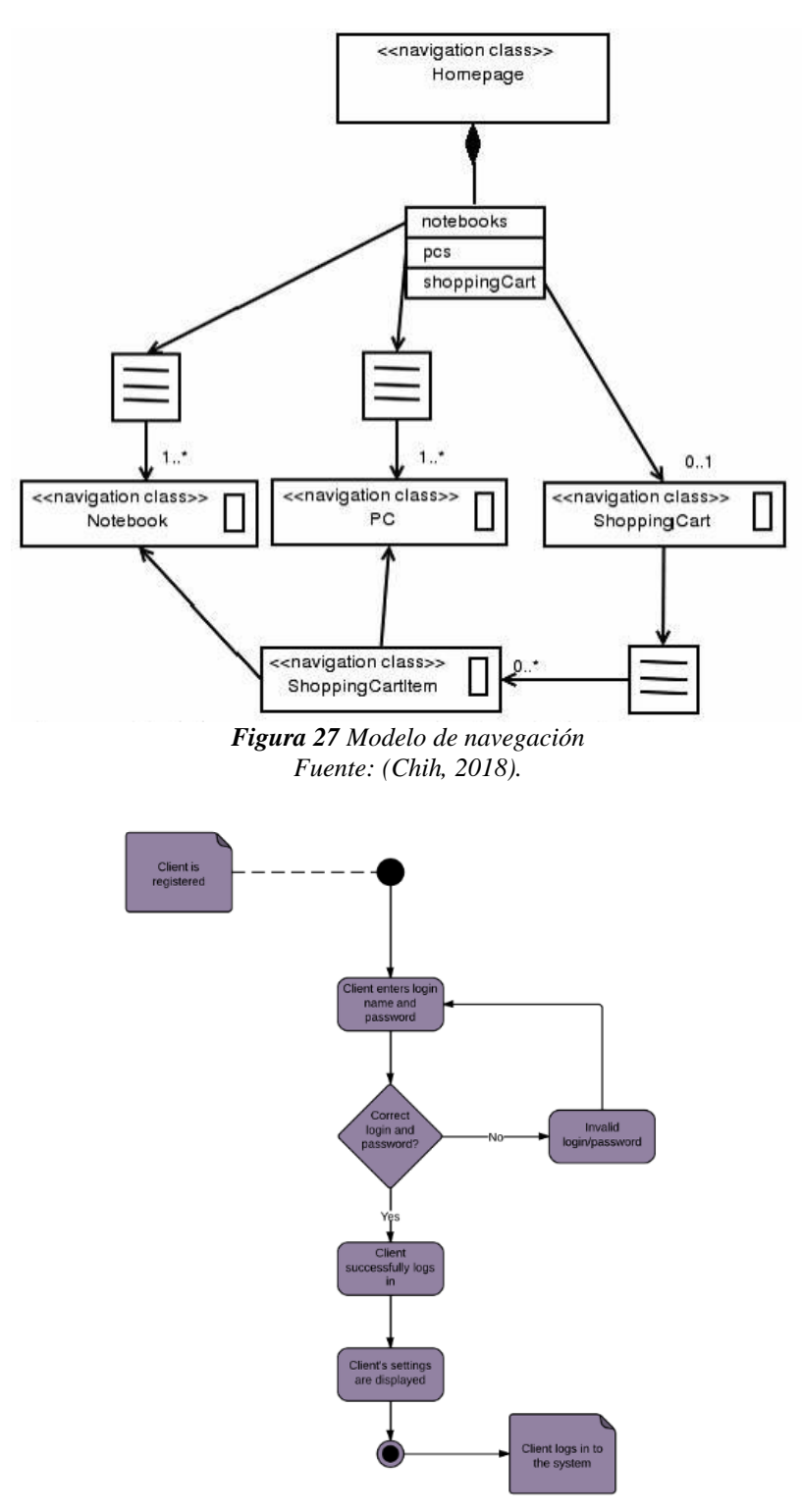

<span id="page-57-2"></span>*Figura 28 Ejemplo de diagrama de actividades Fuente: (Luci, 2017).*

# <span id="page-58-0"></span>Manual de Usuario **SIGEP**

#### **1. Instalacion del sistema**

1.1. Ingresar a la ruta del servidor local XAMPP C:\xampp\htdocs y extraer aquí.

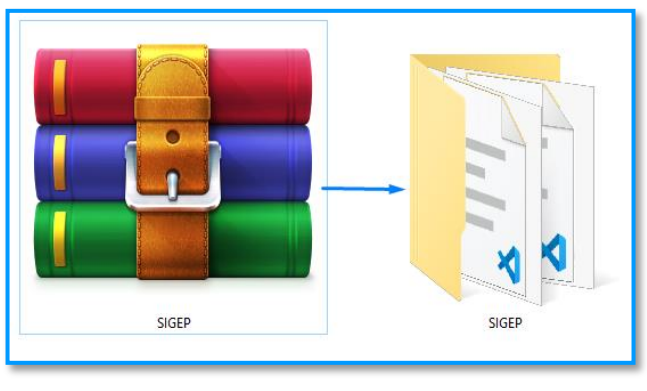

*Anexo 1 Descomprimir el software Fuente: Elaboración propia*

<span id="page-59-0"></span>1.2. Para cargar la base de datos ir al sitio de administración de base de datos PhpMyAdmin http://localhost/phpmyadmin/ e importar la base de datos localizada en el directorio **de C:**\xampp\htdocs\SIGEP\bd con el nombre SIGEP.sql.

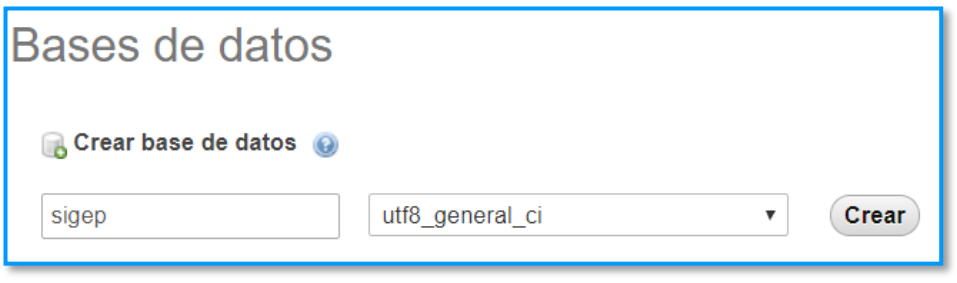

*Anexo 2 Creación de la base de datos Fuente: Elaboración propia.*

<span id="page-59-1"></span>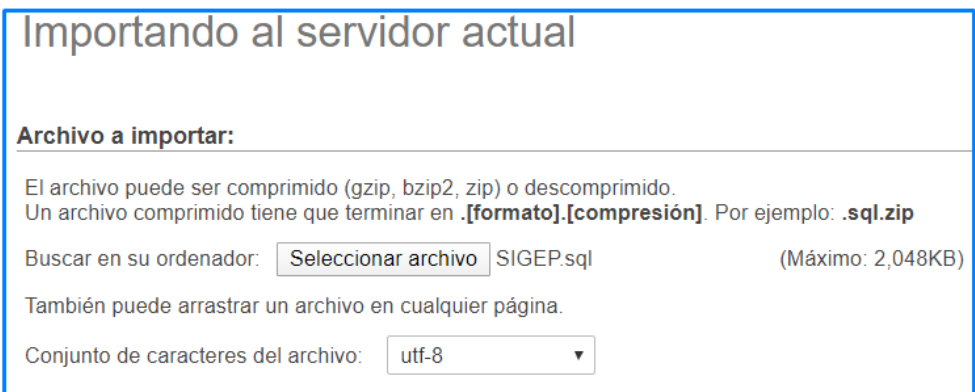

<span id="page-59-2"></span>*Anexo 3 Importación de la base de datos Fuente: Elaboración propia.*

#### **2. Acceso al sistema**

2.1. Abrimos cualquier navegador y pegamos la siguiente URL <http://localhost/SIGEP>y presionamos Enter. Obtendremos la página de inicio del sistema que contiene.

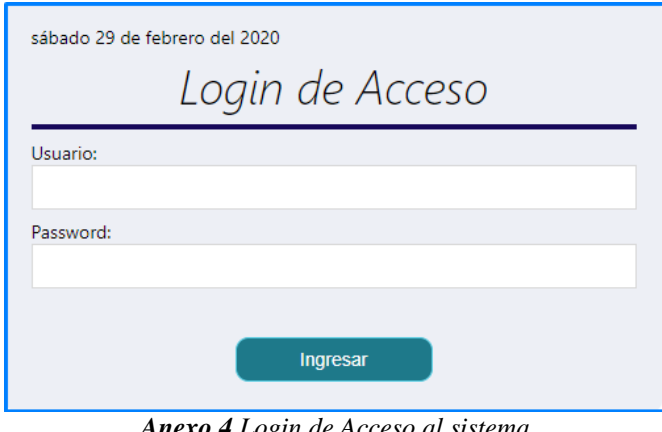

*Anexo 4 Login de Acceso al sistema Fuente: Elaboración propia.*

<span id="page-60-0"></span>2.2. Ingresamos los datos de usuario para acceder al sistema. Obtenemos la vista principal del usuario.

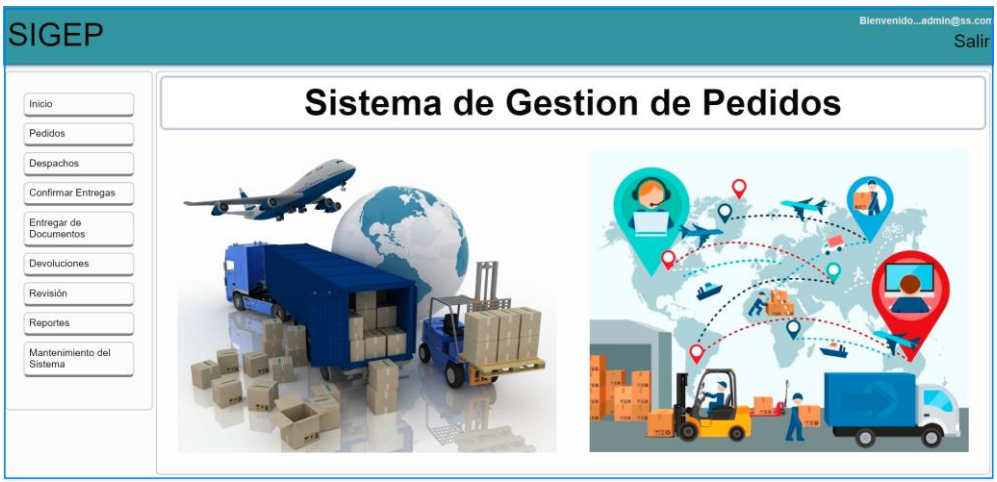

*Anexo 5 Pestaña principal Fuente: Elaboración propia.*

<span id="page-60-1"></span>**3. Registro de pedidos.**

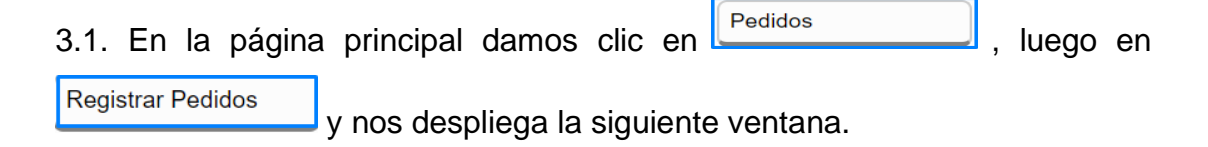

| <b>SIGEP</b>             |             |                                           |               |       |             |                 |      |                                    |                                      |                           |       | Bienvenidoadmin@ss.con<br>Salir |
|--------------------------|-------------|-------------------------------------------|---------------|-------|-------------|-----------------|------|------------------------------------|--------------------------------------|---------------------------|-------|---------------------------------|
| Inicio                   |             |                                           |               |       |             |                 |      |                                    | <b>Generacion y Lista de Pedidos</b> |                           |       |                                 |
| <b>Registrar Pedidos</b> |             | Pedidos con Delivery Pedidos sin Delivery |               |       |             |                 |      |                                    |                                      |                           |       |                                 |
|                          | Laboratorio | <b>Cliente</b>                            | <b>Ciudad</b> | línea | <b>Tipo</b> | <b>Delivery</b> | Guia | Factura                            | <b>Ord Compra</b>                    | <b>Bultos Aproximados</b> | Valor | <b>Opciones</b>                 |
| Interfaz de pedidos      |             | Número de pedidos                         |               |       | n           |                 |      |                                    | Número de bultos Aproximados         | $\mathbf{0}$              | Valor | \$0,00                          |
| <b>Todos los pedidos</b> |             |                                           |               |       |             |                 |      | <b>NO HAY PEDIDOS PARA MOSTRAR</b> |                                      |                           |       |                                 |
|                          |             |                                           |               |       |             |                 |      |                                    |                                      |                           |       |                                 |
|                          |             |                                           |               |       |             |                 |      |                                    |                                      |                           |       |                                 |

*Anexo 6 Generación y Lista de Pedidos Fuente: Elaboración propia.*

<span id="page-61-0"></span>3.2. Seleccionamos uno de los ítems Pedidos con Delivery Pedidos sin Delivery obtenemos la siguiente ventana.

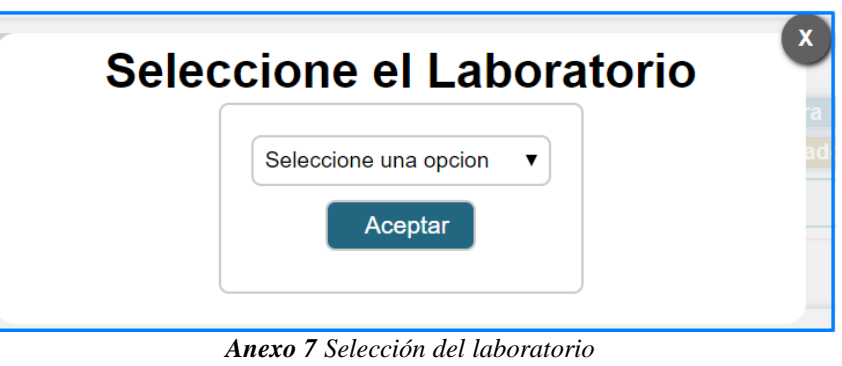

*Fuente: Elaboración propia.*

<span id="page-61-1"></span>3.3. Seleccionamos el laboratorio y nos llevara a la siguiente pestaña filtrando los clientes que pertenece a dicho laboratorio. Presionamos en el botón agregar y para registrar un pedido.

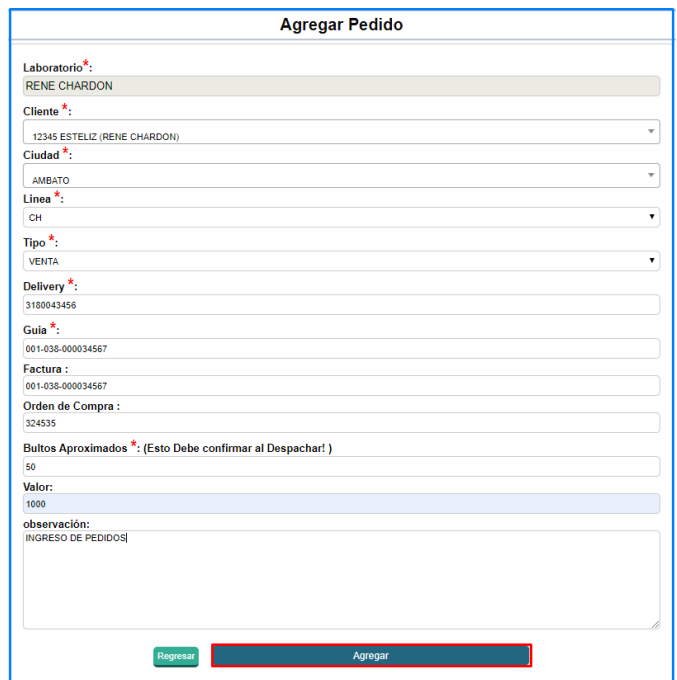

<span id="page-61-2"></span>*Anexo 8 Registro de pedidos*

*Fuente: Elaboración propia.*

#### **4. Despacho de pedido.**

| <b>Despachar Pedidos</b><br>y nos despliega la siguiente ventana. |               |                                                                                   |                    |                 |              |                            |                                       |                        |                               |                  |                           |             |                          |  |
|-------------------------------------------------------------------|---------------|-----------------------------------------------------------------------------------|--------------------|-----------------|--------------|----------------------------|---------------------------------------|------------------------|-------------------------------|------------------|---------------------------|-------------|--------------------------|--|
|                                                                   |               |                                                                                   |                    |                 |              |                            | ASIGNACIÓN DE RUTAS A LOS TRANSPORTES |                        |                               |                  |                           |             |                          |  |
|                                                                   |               |                                                                                   | Cliente:           |                 |              | $\overline{\phantom{a}}$   | <b>Todos</b><br>Zona:                 |                        |                               |                  |                           |             |                          |  |
|                                                                   |               |                                                                                   |                    | Provincia Todos |              |                            | <b>v</b> Ciudad Todos                 |                        |                               |                  |                           |             |                          |  |
|                                                                   |               |                                                                                   |                    | <b>Buscar</b>   |              |                            |                                       |                        |                               |                  |                           |             |                          |  |
|                                                                   |               |                                                                                   | Fecha <sup>*</sup> |                 |              | 2020-02-29 Hora *: 15:1:34 | Transporte                            | <b>LOGISTECSA</b>      |                               | v                |                           |             |                          |  |
|                                                                   |               |                                                                                   |                    |                 |              |                            | PEDIDOS PARA SER DESPACHADOS          |                        |                               | ⊠∏□              |                           |             |                          |  |
| Laboratorio                                                       | Ord<br>compra | <b>Cliente</b>                                                                    | Ciudad Línea       |                 | Tipo         | Guía                       | Factura                               | <b>Fecha y Hora</b>    | <b>Bultos</b><br><b>Aprox</b> | <b>Documento</b> |                           | Observación | <b>Opciones</b>          |  |
| Bayer                                                             | 903           | <b>BIOTECNOLIGIAY</b><br><b>MEDICINA</b><br><b>REPRESENTACIONES</b><br><b>BIM</b> | Quito              | R&I             | <b>VENTA</b> | 001-038-<br>000023117      | 001-038-<br>000019583                 | 2020-02-27<br>17:13:22 |                               | Pedido           |                           |             | $\overline{\mathcal{L}}$ |  |
| Bayer                                                             | 904           | <b>BIOTECNOLIGIAY</b><br><b>MEDICINA</b><br><b>REPRESENTACIONES</b><br><b>BIM</b> | Quito              | R&I             | <b>VENTA</b> | 001-038-<br>000023118      | 001-038-<br>000019584                 | 2020-02-27<br>17:25:06 | 16                            | Pedido           |                           |             | $\overline{\mathcal{L}}$ |  |
| Rene                                                              | 324535        | <b>Esteliz</b>                                                                    | Ambato             | <b>CH</b>       | <b>VENTA</b> | 001-038-<br>000034567      | 001-038-<br>000034567                 | 2020-02-29<br>14:51:14 | 50                            | Pedido           | <b>INGRESO DE PEDIDOS</b> |             | $\overline{\mathcal{L}}$ |  |

*Anexo 9 Asignación de rutas a los transportes Fuente: Elaboración propia.*

<span id="page-62-0"></span>4.2. Seleccionamos los pedidos para proceder asignar la ruta y transporte y que generar una guía de despacho. Obtendremos la siguiente pestaña.

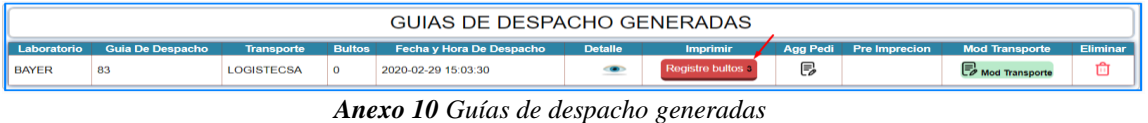

*Fuente: Elaboración propia.*

<span id="page-62-1"></span>4.3. Damos clic en el botón registrar bultos, que nos lleva a la siguiente ventada que permite confirmar bultos y editar bultos de los distintos pedidos.

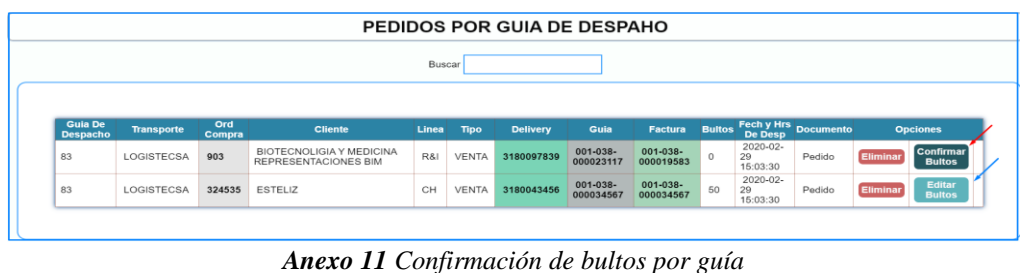

*Fuente: Elaboración propia.*

<span id="page-62-2"></span>4.4. Una vez confirmado los bultos presionamos en **Agregar Detalle** y nos lleva a la siguiente estaña, para proceder al registro de detalle de trasporte.

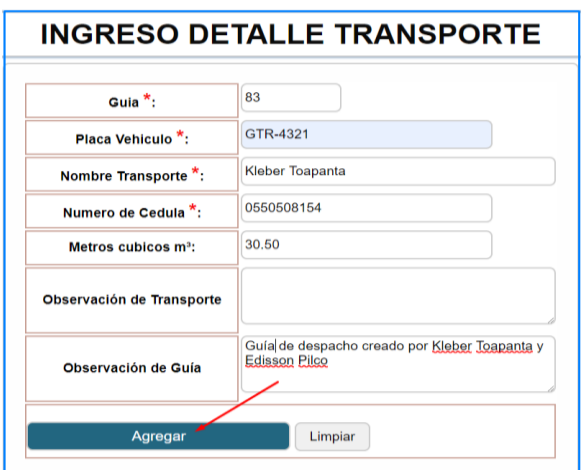

*Anexo 12 Registro de detalle de Transporte Fuente: Elaboración propia.*

<span id="page-63-0"></span>4.5. Damos clic en agregar y obtenemos la guía de despacho.

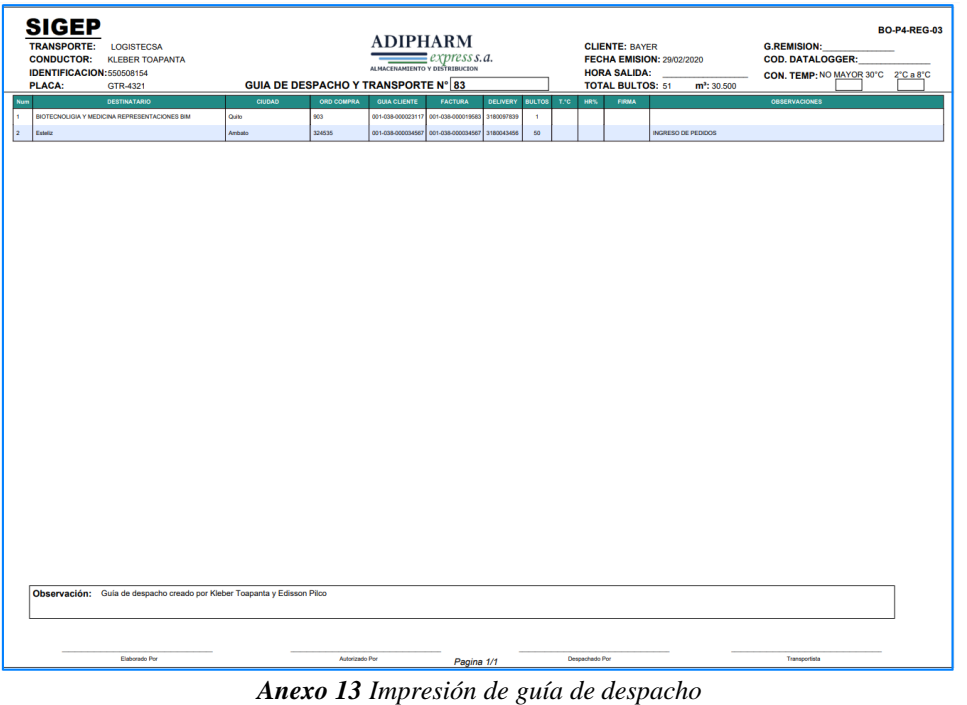

*Fuente: Elaboración propia.*

<span id="page-63-1"></span>**5. Confirmación de Entregas.**

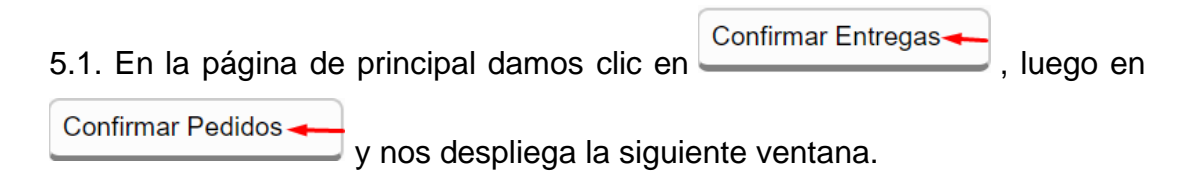

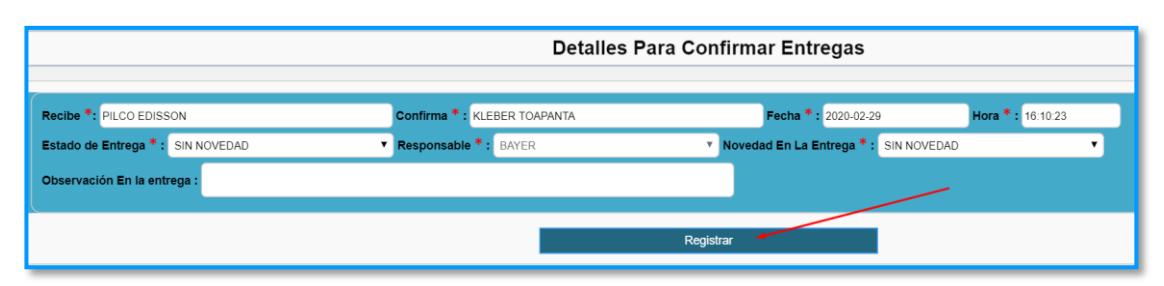

*Anexo 14 Registro de detalle de entrega Fuente: Elaboración propia.*

<span id="page-64-0"></span>5.2. En la página de detalles para confirmar entregas presionamos en

Registrar

y nos llevara a la siguiente venta.

5.3. En la presente ventana tenemos los pedidos en cola para confirmar las entregas.

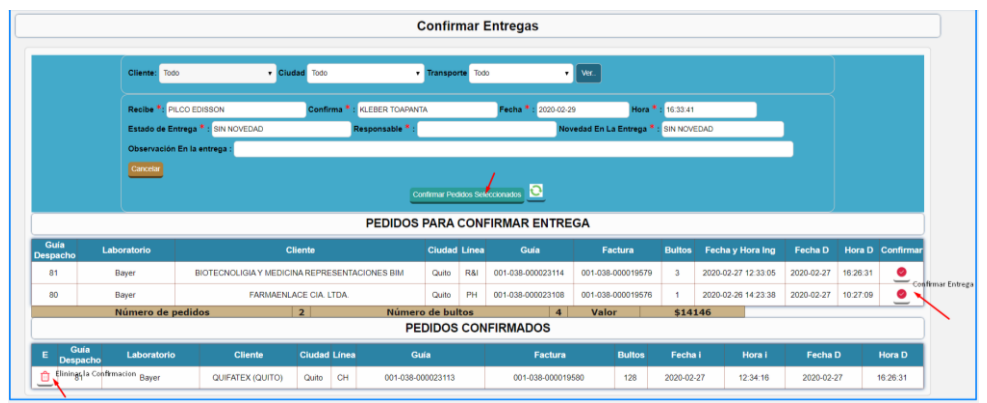

*Anexo 15 Selección de pedidos a confirmar la entrega Fuente: Elaboración propia.*

#### <span id="page-64-1"></span>**6. Reporte de Estatus de Pedido.**

6.1. Para el estatus del pedido nos dirigimos  $a^{\left[{\text{Reports}}\right]}$ 

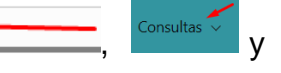

Estado de Todos los Pedidos

y le abrirá la siguiente ventana que debemos seleccionar la Fecha inicio y Final de los pedidos y presionamos en Enviar.

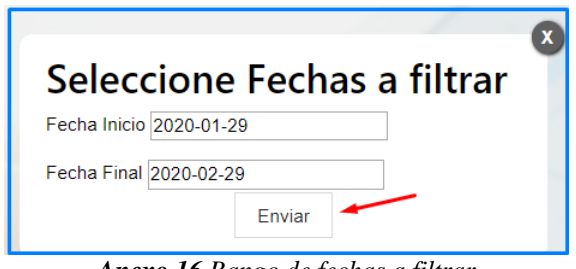

<span id="page-64-2"></span>*Anexo 16 Rango de fechas a filtrar Fuente: Elaboración propia.*

|                   | Ver 10 Registros  |                                       | Copiar        | Excel                 | CSV                       | Imprimir           | Ocultar Columna |           |                                                              |                            |                  |
|-------------------|-------------------|---------------------------------------|---------------|-----------------------|---------------------------|--------------------|-----------------|-----------|--------------------------------------------------------------|----------------------------|------------------|
| <b>Ord Compra</b> | Guía              | Factura                               | Delivery      | <b>Bultos</b>         |                           | <b>Observacion</b> |                 | Turno     | Despachado                                                   | Entrega                    | <b>Documento</b> |
| 324535            | 001-038-000034567 | 001-038-000034567                     | 3180043456    | 50                    | <b>INGRESO DE PEDIDOS</b> |                    |                 | <b>NO</b> | $\begin{array}{c} \text{Desparable} \\ \text{ } \end{array}$ | Entregado<br><br><b>OF</b> | Pendiente        |
| 51932             |                   |                                       | 3180097841 29 |                       |                           |                    |                 | <b>SI</b> | Despachado<br>÷                                              | Entregado<br><b>OD</b>     | Pendiente        |
| 904               | 001-038-000023118 | 001-038-000019584 3180097840          |               | No se registro bultos |                           |                    |                 | <b>NO</b> | En Proceso                                                   | Pendiente                  |                  |
| 903               | 001-038-000023117 | 001-038-000019583                     | 3180097839    | $\overline{1}$        |                           |                    |                 | <b>NO</b> | Despachado<br>$\sim$                                         | Entregado <sup>O</sup>     | Pendiente        |
| 51929             |                   | 001-038-000023116 001-038-000019582   | 3180097838    | 102                   |                           |                    |                 | <b>SI</b> | Despachado<br>$\bullet$                                      | Entregado <sup>co</sup>    | Pendiente        |
| 76                |                   | 001-038-000023115 001-038-000019581   | 3180097837    | $\overline{z}$        | rad                       |                    |                 | SI        | Despachado<br>$\bullet$                                      | Entregado <sup>O</sup>     | Pendiente        |
| 4513477886        |                   |                                       | 3180097833    | 128                   |                           |                    |                 | \$1       | Despachado<br><del>Or</del>                                  | Entregado <sup>O</sup>     | Pendiente        |
| 902               |                   | 001-038-000023114   001-038-000019579 | 3180097836 3  |                       |                           |                    |                 | <b>NO</b> | Despachado<br>ъ.                                             | En Ruta                    |                  |
|                   | 001-037-000000750 |                                       | 3180097823    | 12                    | MM                        |                    |                 | NO        | Despachado<br>$\sim$                                         | Entregado <sup>O</sup>     | Pendiente        |
|                   | 001-037-000000749 |                                       | 3180097822    | 13                    | MM                        |                    |                 | <b>NO</b> | Despachado<br>$\bullet$                                      | Entregado <sup>O</sup>     | Pendiente        |
|                   |                   |                                       |               |                       |                           |                    |                 |           | $1 \quad 2$<br>Anterior                                      | 3 4 5  32 Siguinte         |                  |

*Anexo 17 Estado de pedidos filtrados Fuente: Elaboración propia.*

<span id="page-65-0"></span>6.2. Presionamos el botón  $\left| \frac{\text{Excel}}{\text{Excel}} \right|$  para exportar el reporte de documento a

Excel, nos descargara un archivo con el nombre  $\overline{\bullet}$  sigeplaise  $\overline{\bullet}$  y damos doble clic para abrir el documento, nos mostrara el siguiente formato.

<span id="page-65-1"></span>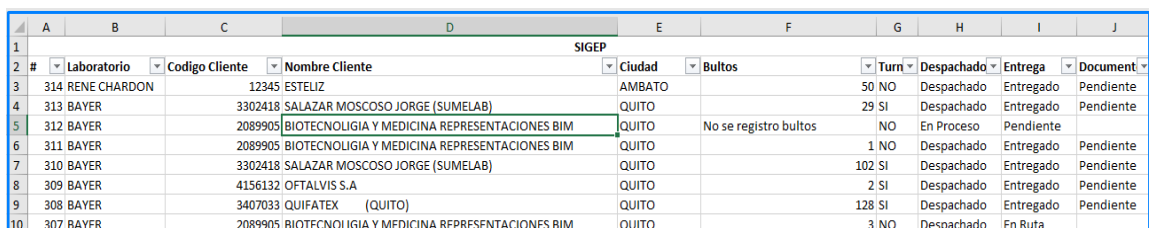

*Anexo 18 Reporte de estado de pedidos en Excel Fuente: Elaboración propia.*